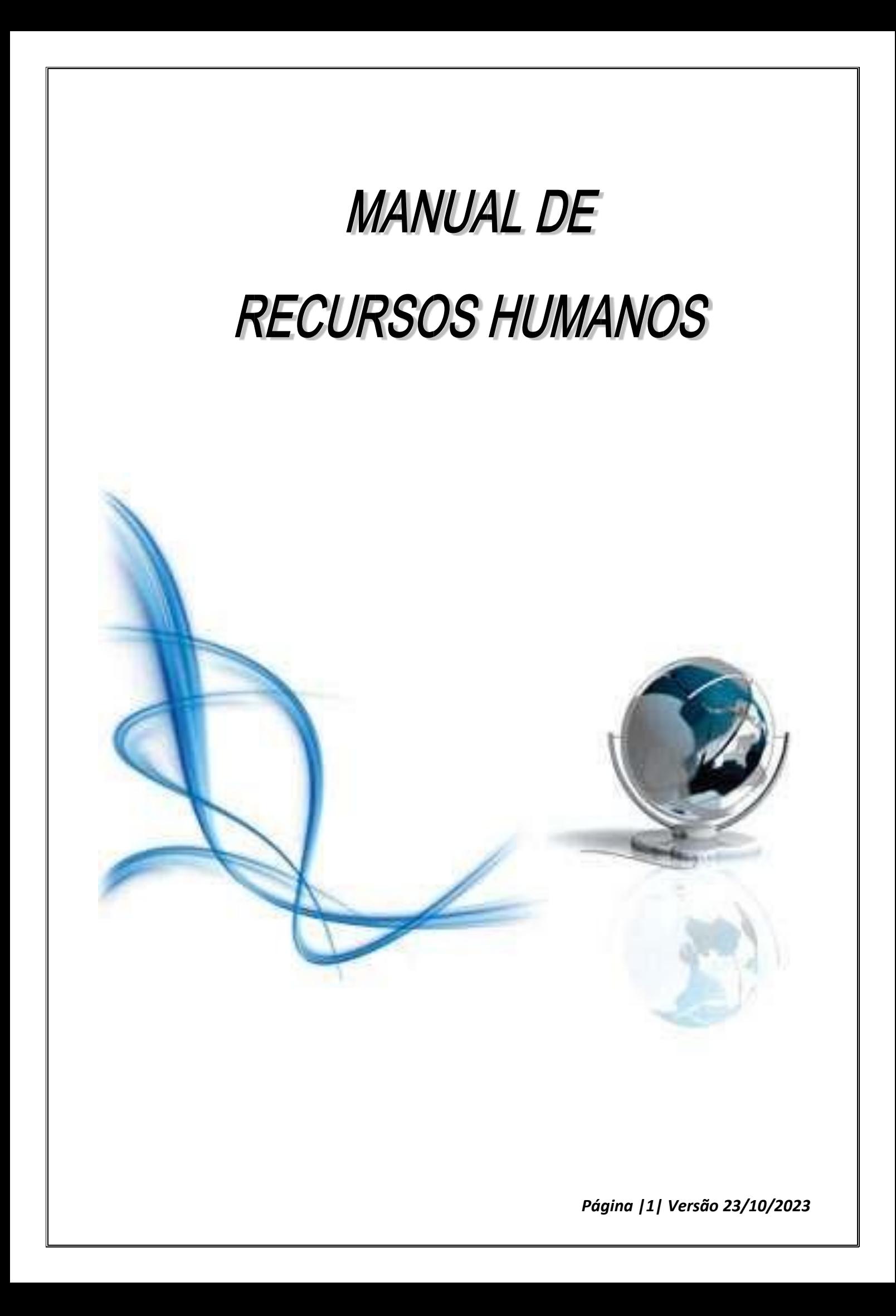

# CAPÍTULO VII - PAGAMENTO

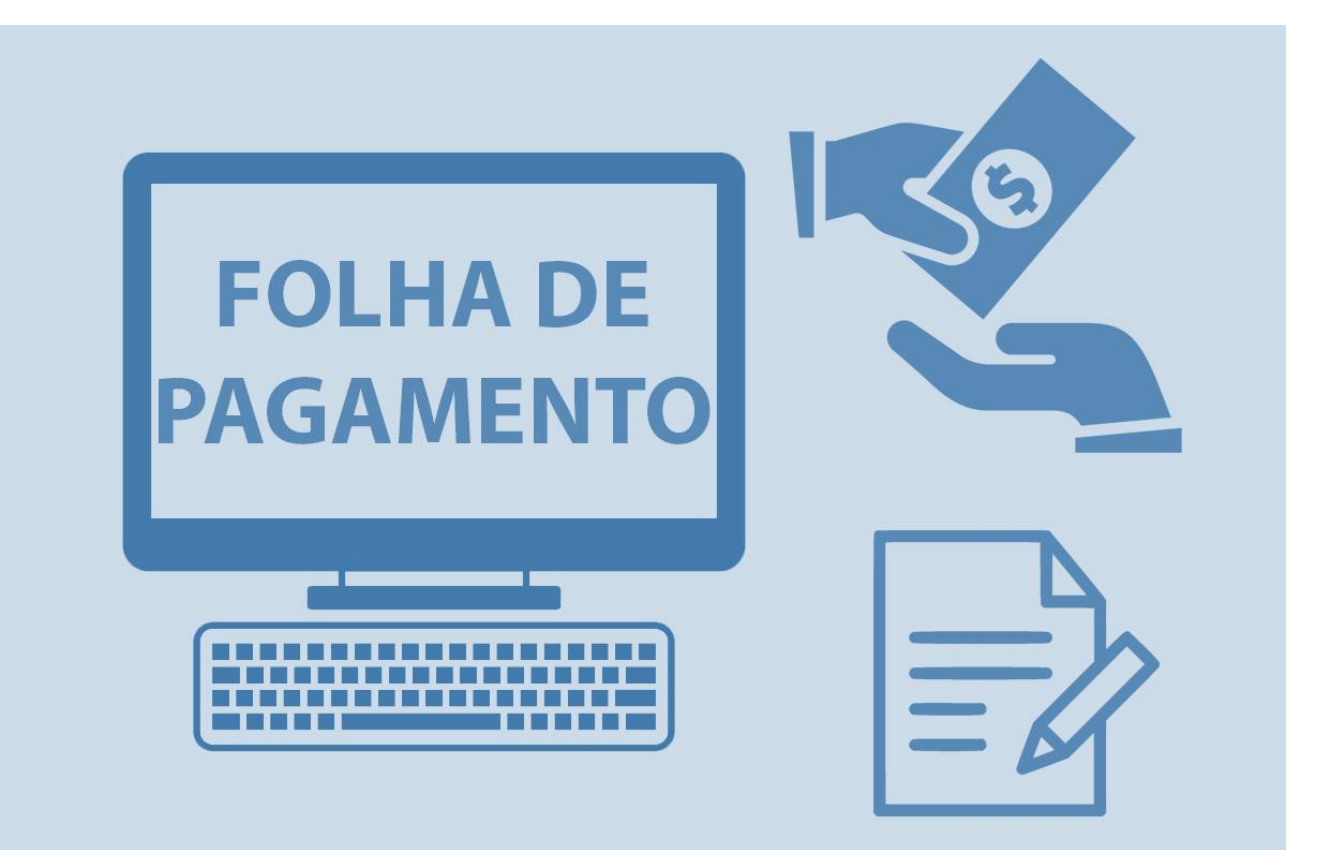

*Página |2| Versão 23/10/2023*

# **SUMÁRIO**

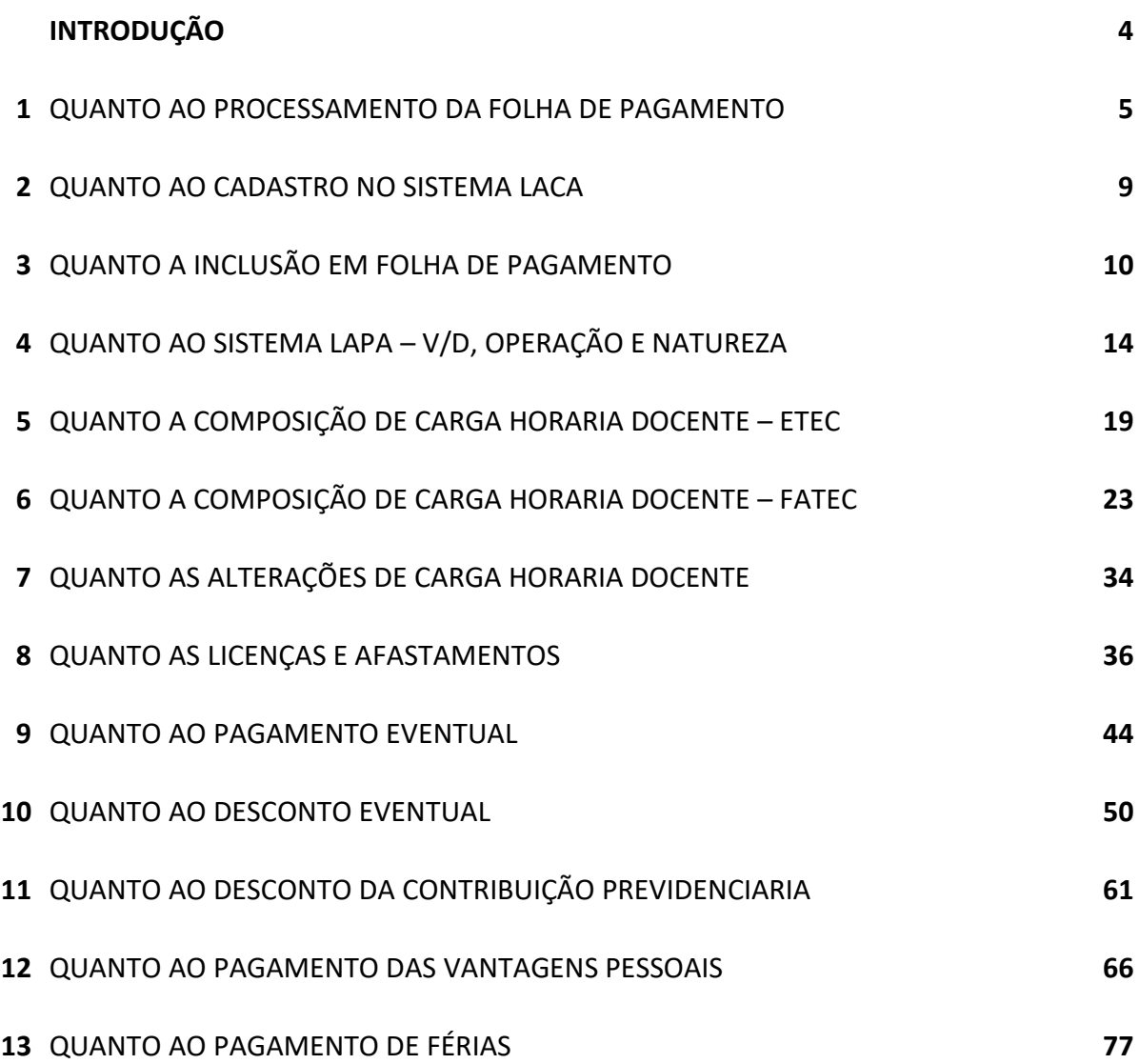

*Página |3| Versão 23/10/2023*

# **INTRODUÇÃO**

O presente manual tem a finalidade de regulamentar as atividades de confecção e processamento da folha de pagamento do CEETEPS dentro do Núcleo de Pagamento de Pessoal.

Neste Manual estão alinhadas as orientações e preceitos para constituição de ambiente de trabalho de natureza essencialmente profissional, ético e propício ao desempenho adequado das atividades organizacionais.

Orientar sobre a forma correta e a melhor sequência das etapas do trabalho, facilitando o gerenciamento, a comunicação entre as partes envolvidas e possibilitar aos novos servidores maior facilidade para compreensão das rotinas de trabalho.

*Página |4| Versão 23/10/2023*

# **1. QUANTO AO PROCESSAMENTO DA FOLHA DE PAGAMENTO**

O processamento da folha de pagamento do CEETEPS acontece através do processamento das informações cadastradas no sistema LACA e lançamentos no sistema LAPA.

Na folha de pagamento do CEETEPS temos os Servidores, Não Servidores, Dependentes e Pensionistas.

Todas as informações referentes aos Lançamentos para a Folha de Pagamento deverão ser enviadas pela Unidade de Ensino ao Núcleo de Pagamento de Pessoal conforme rotinas estabelecidas e respectivos procedimentos.

# **1.1. DOS SISTEMAS UTILIZADOS PARA PROCESSAMENTO DA FOLHA DE PAGAMENTO**

O processamento da folha de pagamento é executado através dos sistemas PRODESP. Estes sistemas deverão ser utilizados em todas as rotinas estabelecidas neste Manual.

#### *1.1.1. QUANTO AO ACESSO AOS SISTEMAS PRODESP*

Para utilização dos sistemas é necessário o cadastro do usuário junto a Prodesp.

Cada Unidade de Ensino poderá ter somente um usuário que deverá assinar um termo de responsabilidade pela chave de acesso.

Todas as opções disponibilizadas em cada sistema estão discriminadas no Manual para Utilização dos Sistemas – LACA, LAPA E LPHA, **assim discriminados:**

- **LACA – LANÇAMENTO DE CADASTRO**
- **LAPA – LANÇAMENTO DE PAGAMENTO**
- **LPHA - DADOS DE PAGAMENTO E HISTÓRICO FINANCEIRO**
- **LAPS – FICHA FINANCEIRA**

#### *1.1.2. SISTEMA LACA – LANÇAMENTOS DE CADASTRO*

Para todo crédito de valor através da folha de pagamento do CEETEPS é obrigatório que exista um cadastro no sistema LACA.

*Página |5| Versão 23/10/2023*

Através deste sistema podemos cadastrar e consultar os dados pessoais e funcionais de servidores, não servidores, pensionistas e dependentes, além de consultar o histórico dos dados gerais e/ou alterações.

As Unidades de Ensino possuem acesso somente à opção:

#### *3 - Consulta*

### *1.1.3. SISTEMA LAPA – LANÇAMENTOS DE IMPLANTAÇÃO, EVENTUAIS E ATRASADOS*

Através deste sistema serão realizados todos os lançamentos de pagamentos ou descontos ao servidor, não servidor ou pensionista.

Importante: principalmente no que se refere à implantação, exclusão e alteração, sempre deverão ser respeitados as regras e procedimentos estabelecidos nos manuais e nos sistemas deste NPP juntamente com a PRODESP.

Inicialmente, tendo em vista a complexidade do sistema, somente está disponível a opção de conferência de folha teste e dados do servidor, além de outras ferramentas.

> *3.3.1 - DADOS DE PAGAMENTO – FOLHA TESTE – SERVIDOR 3.3.2 - DADOS DE PAGAMENTO – FOLHA TESTE – NÃO SERVIDOR*

*3.3.3 - DADOS DE PAGAMENTO – FOLHA TESTE – PENSIONISTA* 

#### *1.1.4. SISTEMA LPHA – DADOS DE PAGAMENTO E HISTÓRICO FINANCEIRO*

Permite visualizar o histórico financeiro, informando a matrícula desejada, de acordo com o mês referência selecionado.

Considerando que a folha de pagamento do CEETEPS começou a ser processada pela Prodesp a partir da competência **Janeiro/1997**, não existe consulta da ficha financeira anterior a este período pelo sistema LPHA. Históricos de pagamentos anteriores a 1997, deverão constar nos arquivos da Unidade de Ensino.

Nessas opções podemos consultar todos os pagamentos já realizados a determinado servidor, como por exemplo, Folha Normal, Folha Suplementar, Ordem de Crédito Complementar etc. Para isso devemos ter a matrícula do servidor e período que deverá ser consultado.

A consulta da última referência somente poderá ser realizada após fechamento e processamento da folha, seja ela Normal, Suplementar, 13º Salário etc.

*Página |6| Versão 23/10/2023*

*1.1.1 - HISTÓRICO FINANCEIRO – CONSULTA – SERVIDOR 1.1.2 - HISTÓRICO FINANCEIRO – CONSULTA – NÃO SERVIDOR 1.1.3 - HISTÓRICO FINANCEIRO – CONSULTA – PENSIONISTA* 

### *1.1.5. SISTEMA LAPS – FICHA FINANCEIRA*

Permite visualizar o histórico financeiro desde a admissão de um determinado servidor, informando a matrícula desejada.

Após realizar o cadastro da senha, conforme orientado no Tutorial de acesso disponível no site URH, a Unidade deverá acessar o site e-folha, informar a matrícula desejada e exercício (ano).

# **1.2. DAS ATRIBUIÇÕES**

#### *1.2.1. DA UNIDADE DE ENSINO*

- **a.** Enviar as informações pertinentes à folha, no Ambiente de Arquivo de Folha;
- **b.** Gerar BDP's de Admissões;
- **c.** Efetuar os lançamentos das Substituição Eventual Administrativa;
- **d.** Enviar as Declarações de INSS outras Empresas (quando couber);
- **e.** Enviar os lançamentos de Férias;
- **f.** Informar Afastamentos e Licenças dos servidores;
- **g.** Conferência das Folha testes, conforme cronograma de Folha;

Para cada Atribuição da Unidade relacionada acima, existe um ambiente específico para realização no SIGURH – Sistema Integrado de Gestão da URH link: https://sigurh.cps.sp.gov.br/, disponível na área do Diretor de Serviço.

### *1.2.2. DO NÚCLEO DE PAGAMENTO DE PESSOAL*

- **a.** Suporte às Unidades Presencial, e-mail, Telefone e Teams;
- **b.** Acolhimento e Análise das solicitações encaminhadas;
- **c.** Conferência e Correção de todo material enviado;
- **d.** Enviar as informações ao Sistema LAPA;
- **e.** Lançamento BDP's de Admissões;
- **f.** Conferência e Lançamentos dos Formulários Atrasados;
- **g.** Análise e implantação de vantagens Processos de Contagem.

#### *1.2.3. DA PRODESP*

- **a.** Fornecimento e disponibilização dos sistemas para processamento da folha de pagamento e demais rotinas correlatas;
- **b.** Processamentos da Folha de Pagamento;
- **c.** Emissão de relatórios diários, mensais e anuais para efetivação de todas as rotinas ligadas à folha de pagamento;
- **d.** Manutenção dos sistemas disponibilizados.

# **2. QUANTO AO CADASTRO NO SISTEMA LACA**

# **2.1. NÃO SERVIDOR**

Considerando que o procedimento de cadastro é realizado pelo Núcleo de Pagamento de Pessoal, caberá a Unidade de Ensino informar e manter atualizados os dados pessoais e funcionais do Não-Servidor através da Ficha Cadastral de Não Servidor, disponível no Sistema Integrado;

# **2.2. PENSIONISTA**

Considerando que o procedimento de cadastro é realizado pelo Núcleo de Pagamento de Pessoal, caberá a Unidade de Ensino informar e manter atualizados os dados pessoais da Pensionista, através da Ficha Cadastral de Pensionista, disponível no Sistema Integrado;

# **3. QUANTO A INCLUSÃO EM FOLHA DE PAGAMENTO**

# **3.1. ADMISSÃO DE SERVIDOR ADMINISTRATIVO E DOCENTE**

A inclusão em folha de pagamento consiste no cadastramento deste servidor no sistema LACA e respectivos lançamentos de pagamento no sistema LAPA.

Após efetivação do cadastro no SIG, e liberação da matrícula pelo NCF (Núcleo de Controle Funcional, o Núcleo de Pagamento realiza o lançamento do BDP de Admissão no sistema LAPA.

### *3.1.1. DO BDP DE ADMISSÃO*

É obrigatório efetuar a geração do BDP de admissão no SIG, se for docente, só será permitido gerar o BDP se tiver atribuição de aulas/grade horaria, obedecendo o cronograma de folha de pagamento vigente.

### *3.1.2. DOS VENCIMENTOS PARA O SERVIDOR ADMINISTRATIVO*

O sistema LACA realiza a leitura dos dados funcionais do servidor através do sistema LACA e efetua o pagamento do salário base e gratificação de função conforme a tabela de vencimentos, referência e grau, conforme legislação vigente.

É obrigatório efetuar a geração do BDP de admissão no SIG.

#### *3.1.3. DOS VENCIMENTOS PARA O SERVIDOR DOCENTE*

No BDP de Admissão deverá constar a carga horária semanal do docente, e que será implantada em folha de pagamento no sistema LAPA pelo Núcleo de Pagamento de Pessoal.

A responsabilidade pela informação da carga horária do docente é da Unidade de Ensino e caso não haja esta informação, o docente não terá vencimentos.

#### *3.1.4. DO PAGAMENTO DE ATRASADOS NA ADMISSÃO*

Conforme Portaria CEETEPS nº 1001, de 19-6-2015, não há mais que se falar em lançamentos atrasados na admissão.

*Página |10| Versão 23/10/2023*

O artigo 1º, § 1º, item 1, e § 2º estabelece que: "No caso das admissões, a que se refere o item 1 do parágrafo anterior, fica fixada como data limite para o exercício do empregado público, o dia 15 (quinze) do respectivo mês da admissão." e o § 3º "Ultrapassada a data limite estabelecida no parágrafo anterior, cabe à Unidade de Ensino fixar, como início de exercício, o primeiro dia útil do mês subsequente."

Em suma, deverá ser respeitado os respectivos prazos citados acima a fim de não ocorra a aplicação do Art. 5º da citada portaria, o qual trata da cobrança de multas ao Diretor da Unidade, que possam vir a ocorrer em decorrência da inobservância de tais prazos.

#### *3.1.5. DOS ACERTOS DE PAGAMENTO DENTRO DO MÊS DA ADMISSÃO*

Para a admissão de servidor docente ou administrativo, onde a data de admissão, conforme contrato de trabalho, ocorrer no mesmo mês da competência em que ocorrer a inclusão em folha de pagamento.

Considerando que o sistema fará o pagamento por 30 dias, cabendo o lançamento do desconto proporcional aos dias não trabalhados no mês, esse lançamento constará no BDP de Admissão, que será processado pelo NPP ao sistema LAPA.

### **3.2. FOLHA DE PAGAMENTO**

#### *3.2.1. DO ARQUIVO DE FOLHA*

Para que seja processada a folha de pagamento de cada servidor, a Unidade de Ensino deverá enviar as informações pertinentes, no Ambiente de Arquivo de Folha, no SIG, disponível na Área do Diretor de Serviço, conforme orientações da **Instrução nº 003/2022 – NPP**, respeitando o cronograma de folha vigente.

#### *3.2.2. DO AMBIENTE DE ANEXOS*

Para envio de informações através de anexos, a Unidade deverá acessar o Ambiente Específico de Anexos, no SIG, disponível na Área do Diretor de Serviço.

*Página |11| Versão 23/10/2023*

Documentos permitidos para envio de Anexos para folha:

- Diário Oficial de concessão de ATS, Sexta Parte ou Abono de Permanência;
- Formulário de pagamento de Atrasados acima de R\$ 1.000,00;
- Ofício de Pensão Alimentícia;

# **3.3. PENSÃO ALIMENTÍCIA DECORRENTE DE AÇÃO JUDICIAL**

Pensão Alimentícia Judicial é um desconto obrigatório que incide mensalmente na Folha de Pagamento do servidor, em decorrência de decisão judicial, que determina a base de cálculo e o respectivo recebedor desta pensão.

#### *3.3.1. DO RECEBIMENTO DA DETERMINAÇÃO JUDICIAL*

A determinação judicial poderá ser enviada para a Unidade de Ensino ou diretamente para a Unidade de Recursos Humanos do CEETEPS.

Quando do recebimento na Unidade de Ensino, o responsável pela folha de pagamento deverá protocolar o respectivo documento e comunicar imediatamente o Núcleo de Pagamento de Pessoal, independente da data que houver a ocorrência, para que sejam tomadas as devidas providências quanto ao cadastramento.

Quando do recebimento pela URH, a documentação será imediatamente enviada ao Núcleo de Pagamento de Pessoal para que, junto à Unidade de Ensino, sejam tomadas as devidas providências quanto ao cadastramento.

### *3.3.2. DO CADASTRO DA PENSÃO ALIMENTÍCIA EM FOLHA DE PAGAMENTO*

Será efetuado conforme o contido no documento de determinação judicial e através da Ficha de Dados Cadastrais do Pensionista, preenchida e enviada pela Unidade de Ensino.

O cadastramento será realizado pelo Núcleo de Pagamento de Pessoal através da opção 1.3 do sistema LACA.

Deverá ser efetuado, impreterivelmente, no mesmo mês de competência do recebimento da determinação judicial, conforme cronograma de folha vigente.

Para atendimento e cumprimento da determinação, este cadastro poderá ser efetuado a qualquer data até o fechamento da folha do mês corrente, pelo Núcleo de Pagamento de Pessoal.

*Página |12| Versão 23/10/2023*

Caso o recebimento da ordem judicial ocorrer após fechamento da folha, o cadastro será efetuado na competência posterior. Para esta situação o servidor deverá ser notificado pela Unidade de Ensino quanto ao pagamento da pensão através de depósito bancário ao pensionista e posterior apresentação do respectivo comprovante.

#### *3.3.3. DO VALOR E FORMA DE CRÉDITO*

O cálculo do valor a ser descontado da folha de pagamento do servidor será efetuado conforme descrito na determinação judicial e respectiva fórmula de cálculo.

O crédito ocorrerá em Banco, Agência e Conta Bancária determinada no documento judicial.

*Página |13| Versão 23/10/2023*

# **4. QUANTO AO SISTEMA LAPA – V/D, OPERAÇÃO E NATUREZA**

Trata-se do sistema utilizado para efetuar os lançamentos Eventuais, Implantações e Atrasados para o processamento da Folha de Pagamento do CEETEPS.

Está preparado para efetuar os cálculos automaticamente com base nas informações do Sistema LACA.

Para isto, o sistema possui os V/D's (Códigos) e suas respectivas Operações e Naturezas.

### **4.1. V/D – VENCIMENTOS E DESCONTOS**

Todos os lançamentos em folha de pagamento são efetuados através de código, composto de 6 dígitos. Chamamos este código de V/D. Estes códigos (V/D's) são utilizados para efetuar a composição dos vencimentos e descontos na matrícula do servidor.

Os V/D's são criados e mantidos pela Prodesp e devem ser respeitados os critérios de lançamentos, combinados com as operações e naturezas.

#### *4.1.1. OS V/D's PARA VENCIMENTOS*

Trata-se do conjunto de V/D's que farão a composição do valor bruto dos vencimentos do servidor.

Poderão ser gerados automaticamente pelo sistema através do cadastro do servidor no sistema LACA ou através de outro lançamento manual.

#### *EXEMPLO:*

001001 – SALÁRIO BASE - Gerado pelo cadastro no LACA

002712 – HORA ATIVIDADE 30% ETEC – Gerado pelo sistema através do lançamento manual de implantação do V/D 002723.

Também podem ser lançados ou implantados manualmente no sistema LAPA conforme necessidade.

#### *EXEMPLO:*

002728 – HORA AULA SEMANAL FATEC

004051 – ADICIONAL NOTURNO CLT (apenas para lançamento eventual ou atrasado, não poderá ser implantado)

*Página |14| Versão 23/10/2023*

### *4.1.2. OS V/D's PARA DESCONTOS*

Trata-se do conjunto de V/D's que farão a composição do valor total dos descontos legais e eventuais na folha de pagamento do servidor.

Referem-se aos encargos obrigatórios conforme legislação e que são gerados automaticamente pelo sistema através do cadastro do servidor no sistema LACA.

#### *EXEMPLO:*

070009 - INSS

070012 - IMPOSTO DE RENDA RETIDO NA FONTE

Também podem ser lançados eventualmente no sistema LAPA conforme frequência ou situação funcional do servidor.

#### *EXEMPLO:*

071725 – FALTA HORA AULA ETEC

071723 – FALTA HORA AULA FATEC

### *4.1.3. OS V/D's INFORMATIVOS*

Trata-se do conjunto de V/D's que possuem a função de gerar relatórios informativos e analíticos.

Não entram diretamente para composição do valor total da remuneração (Salário Bruto) ou do valor total dos descontos.

Estes V/D's podem ser gerados automaticamente pelo sistema.

*EXEMPLO:* 

095005 – FGTS

095007 – SALÁRIO CONTRIBUIÇÃO INSS

Também podem ser lançados manualmente para implantação ou eventual

#### *EXEMPLO:*

065723 - QTDE HA ENSINO MÉDIO

095031 - BASE INSS OUTRAS EMPRESAS

*Página |15| Versão 23/10/2023*

# **4.2. OPERAÇÕES DOS V/D's**

As Operações para Vencimentos e Descontos determinam o tempo de permanência em que o pagamento ou desconto permanecerá na folha de pagamento.

### *4.2.1. OPERAÇÃO 5 - IMPLANTAÇÃO*

Determina a implantação do V/D em folha de pagamento na matrícula por tempo indeterminado.

Esta implantação poderá ocorrer automaticamente pelo sistema através do cadastro do servidor no sistema LACA e será alterada ou excluída somente pela alteração do cadastro do servidor.

### *4.2.2. OPERAÇÃO 6 - ALTERAÇÃO*

Determina a alteração de um V/D implantado.

Somente para a situação em que o V/D foi implantado manualmente no sistema LAPA.

Não existe alteração de um V/D que não esteja implantado em folha de pagamento, através da Operação 5N e que tenha sido identificada na folha do mês anterior.

Quando do lançamento de alteração de um determinado V/D na operação 6 N, após processamento da folha, o sistema trará este V/D já alterado, mas com a operação 5 N.

#### *4.2.3. OPERAÇÃO 7 – EXCLUSÃO*

Determina a exclusão de um determinado V/D implantado.

Somente para a situação em que o V/D foi implantado manualmente no sistema LAPA.

Não existe exclusão de um V/D que não esteja implantado na folha de pagamento

### *4.2.4. OPERAÇÃO 8 – EVENTUAL*

O lançamento servirá para pagamento ou desconto somente no mês em que estiver sendo lançado o V/D.

*Página |16| Versão 23/10/2023*

Este lançamento poderá ocorrer automaticamente pelo próprio sistema através de uma situação cadastral ou através de lançamento manual o sistema LAPA.

### *4.2.5. OPERAÇÃO 1 – ATRASADOS*

Utilizado para lançamento de um pagamento ou desconto combinado com a natureza da operação. Somente para um período anterior à competência atual.

Considerando que o sistema LAPA não efetua automaticamente nenhum lançamento nesta Operação, sempre deverá ser calculado e lançado manualmente.

Os lançamentos nesta Operação sempre estarão sujeitos à conferência, análise e validação pelo Núcleo de Pagamento de Pessoal.

# **4.3. NATUREZA DAS OPERAÇÕES**

### *4.3.1. NATUREZA PARA OS V/DS DE VENCIMENTOS*

Natureza N – Normal

Natureza R - Restituição

### *4.3.2. NATUREZA PARA OS V/DS DE DESCONTO*

Natureza N – Normal

Natureza D - Devolução

*Página |17| Versão 23/10/2023*

# **4.4. COMBINAÇÕES OPERAÇÃO E NATUREZA DO V/D DE PAGAMENTO**

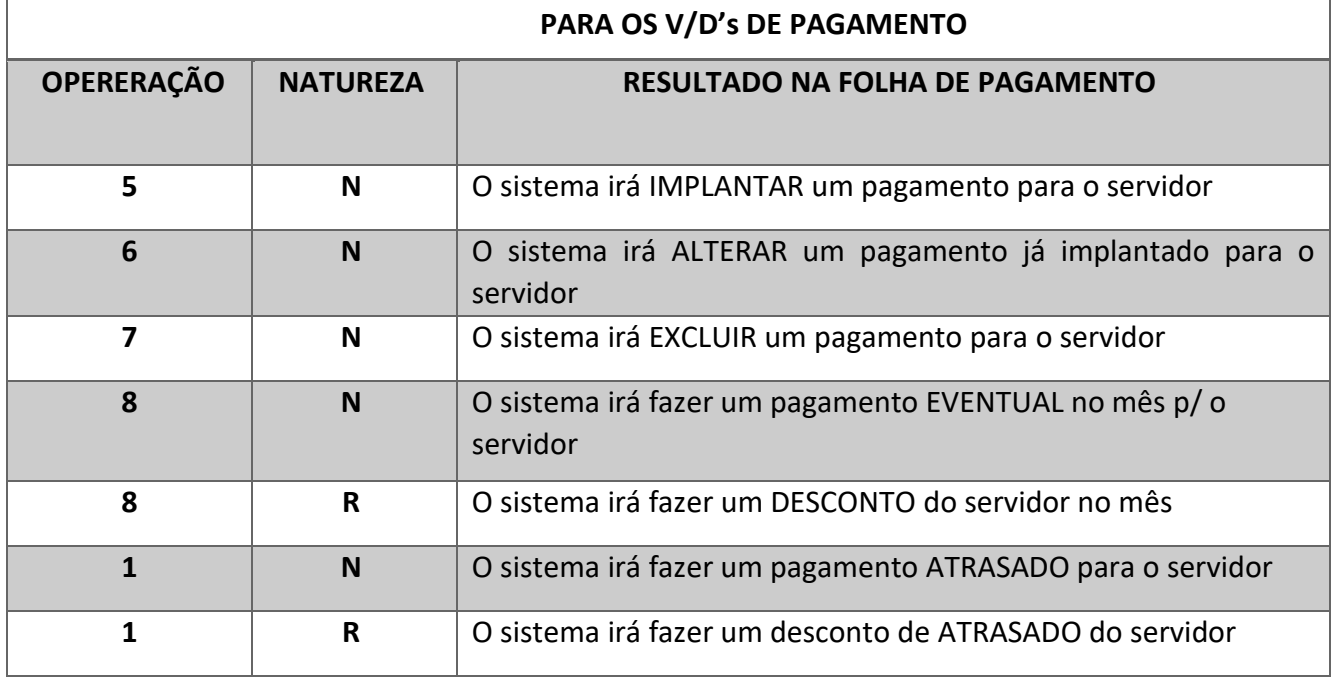

# **4.5. COMBINAÇÕES OPERAÇÃO E NATUREZA DOS V/DS DE DESCONTO**

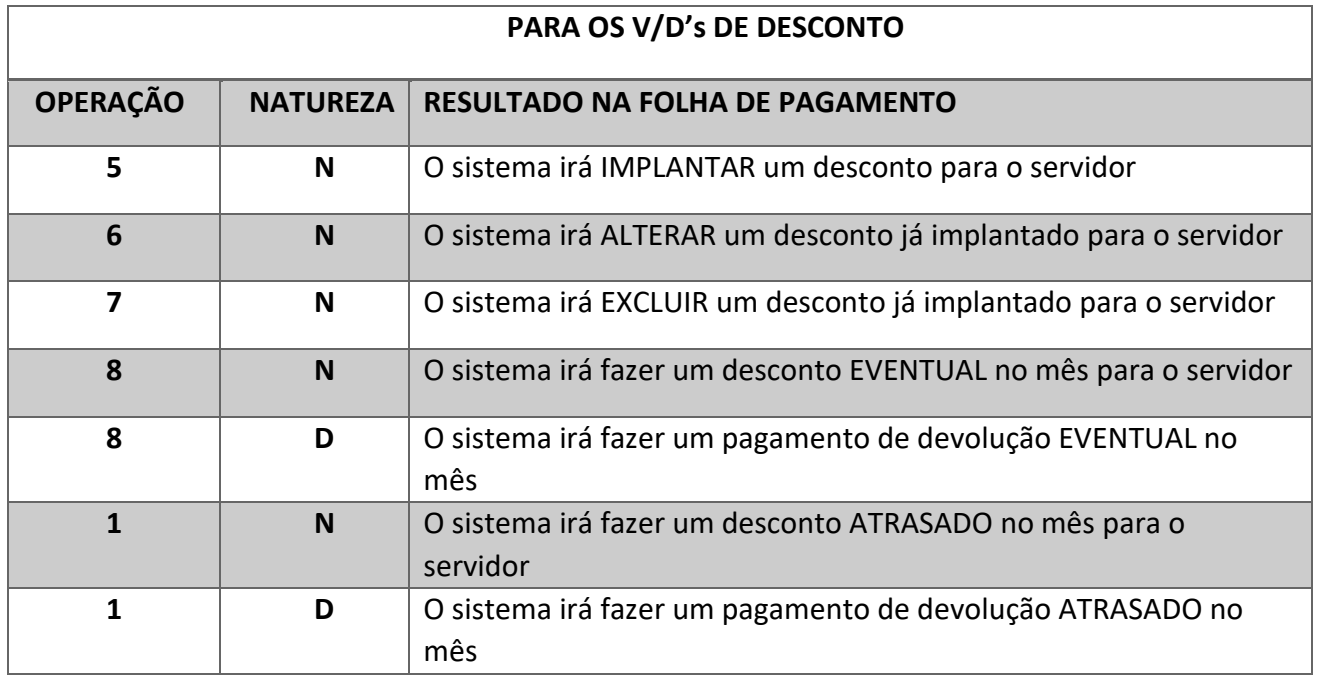

# **5. QUANTO À COMPOSIÇÃO DA CARGA HORÁRIA DOCENTE - ETEC**

A carga horária de docente dependerá de implantações efetuadas no sistema LAPA e deverá ser realizada pela Unidade de Ensino.

A composição desta carga horária se dará através da operação 8 (eventual no mês) ou 5 (implantado).

### **5.1. HORA AULA ETEC**

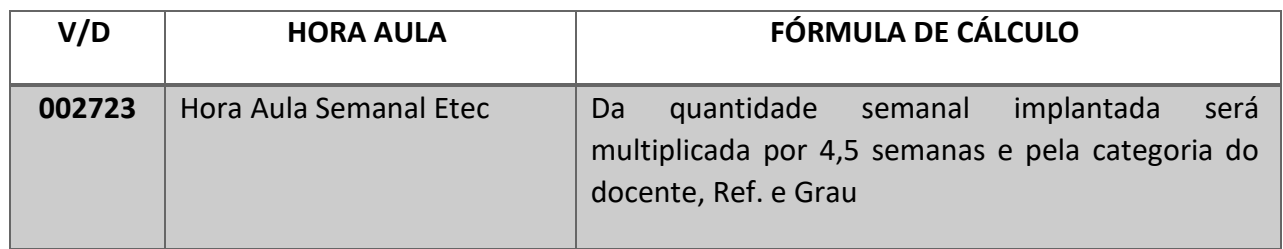

Trata-se das horas atribuídas ao docente mediante Termo de Atribuição de Aula.

A implantação deverá ocorrer pela Unidade de Ensino, através do Arquivo de Folha enviado ao Núcleo de Pagamento de Pessoal, conforme cronograma de folha vigente.

A implantação está condicionada ao limite das 40 horas semanais e 200 horas mensais em conformidade com o Ofício Circular Conjunto nº 005/2012 – URH/CETEC/CESU.

A Unidade de Ensino deverá efetuar as respectivas manutenções quanto à Ampliação, Redução ou Exclusão.

Os V/D's incidentes quando da implantação (5), eventual (8) ou atrasado (1):

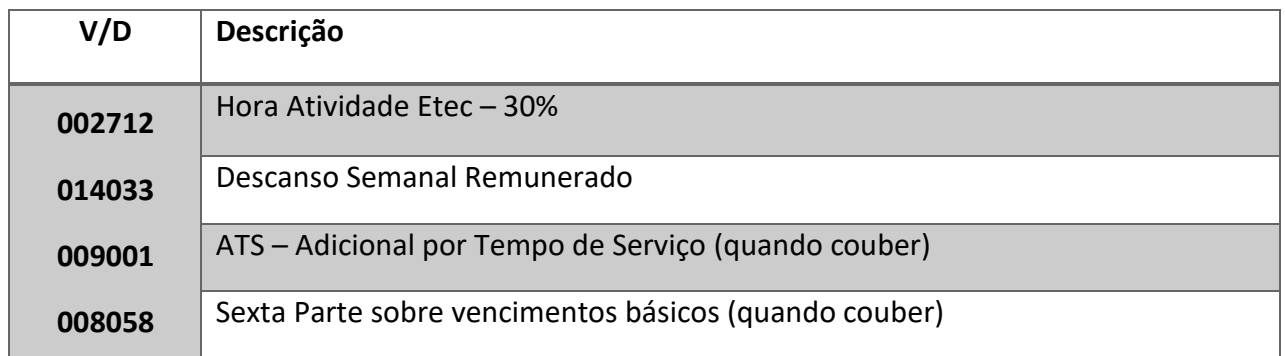

*Página |19| Versão 23/10/2023*

# **5.2. COORDENAÇÃ0 DE CURSO ETEC**

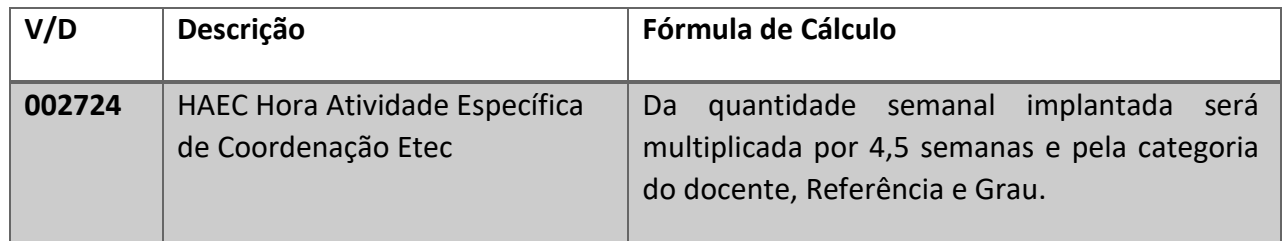

A implantação deverá ocorrer pela Unidade de Ensino, somente após aprovação da respectiva quantidade de horas pela Unidade de Ensino Médio e Técnico - CETEC, através do Arquivo de Folha enviado ao Núcleo de Pagamento de Pessoal, conforme cronograma de folha vigente.

A conferência dos lançamentos será efetuada pelo Núcleo de Pagamento de Pessoal, mediante ao cadastro realizado no SIG pela CETEC.

A inexistência de registro de aprovação no SIG implicará na exclusão do lançamento, cabendo a Unidade de Ensino, tal exclusão da folha de pagamento.

A implantação está condicionada ao limite das 40 horas semanais e 200 horas mensais em conformidade com o Ofício Circular Conjunto nº 005/2012 – URH/CETEC/CESU.

A Unidade deverá fazer conferência através de Folha Teste no sistema LAPA.

A Unidade de Ensino deverá efetuar as respectivas manutenções quanto à Ampliação, Redução ou Exclusão.

O V/D's incidentes quando da implantação (5), eventual (8) ou atrasado (1):

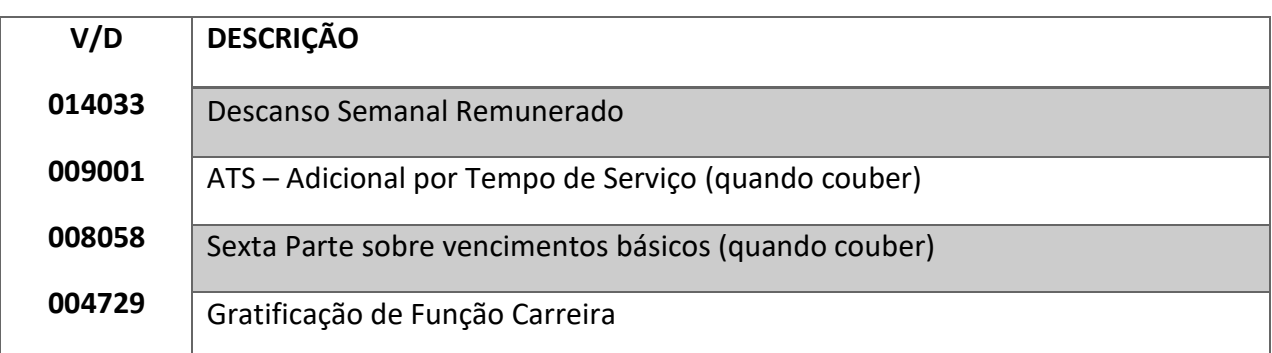

*Página |20| Versão 23/10/2023*

# **5.3. COORDENAÇÃ0 PEDAGÓGICA – ETEC COORDENAÇÃO DE PROJETOS – ETEC ORIENTADOR EDUCACIONAL - ETEC**

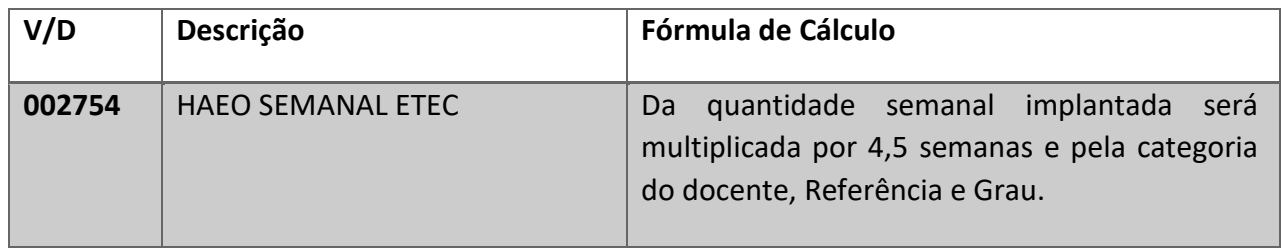

A implantação deverá ocorrer pela Unidade de Ensino, somente após aprovação da respectiva quantidade de horas pela Unidade de Ensino Médio e Técnico - CETEC, através do Arquivo de Folha enviado ao Núcleo de Pagamento de Pessoal, conforme cronograma de folha vigente.

A conferência dos lançamentos será efetuada pelo Núcleo de Pagamento de Pessoal, mediante ao cadastro realizado no SIG pela CETEC.

A inexistência de registro de aprovação no SIG implicará na exclusão do lançamento, cabendo a Unidade de Ensino, tal exclusão da folha de pagamento.

A implantação está condicionada ao limite das 40 horas semanais e 200 horas mensais em conformidade com o Ofício Circular Conjunto nº 005/2012 – URH/CETEC/CESU.

A Unidade deverá fazer conferência através de Folha Teste no sistema LAPA.

A Unidade de Ensino deverá efetuar as respectivas manutenções quanto à Ampliação, Redução ou Exclusão.

Os V/D's incidentes quando da implantação (5), eventual (8) ou atrasado (1):

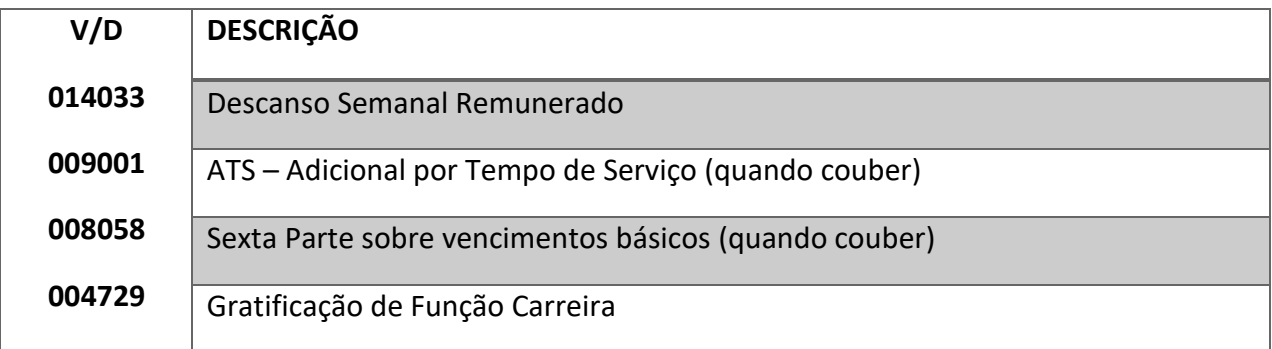

*Página |21| Versão 23/10/2023*

# **5.4. DOS PROJETOS APROVADOS PELA CETEC**

Trata-se das horas destinadas ao desenvolvimento de projetos diversos e que exigem aprovação pela Unidade de Ensino Médio e Técnico - CETEC, com lançamento em folha de pagamento através do seguinte V/D.

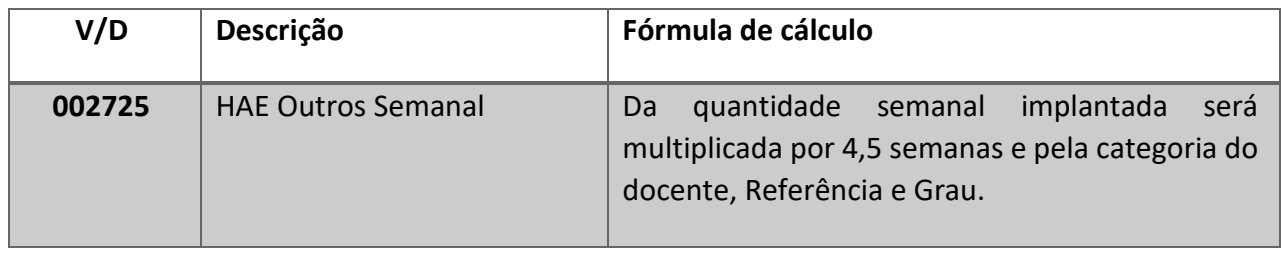

A implantação deverá ocorrer pela Unidade de Ensino, somente após aprovação da respectiva quantidade de horas pela Unidade de Ensino Médio e Técnico - CETEC, através do Arquivo de Folha enviado ao Núcleo de Pagamento de Pessoal, conforme cronograma de folha vigente.

A conferência dos lançamentos será efetuada pelo Núcleo de Pagamento de Pessoal, mediante ao cadastro realizado no SIG pela CETEC.

A inexistência de registro de aprovação no SIG implicará na exclusão do lançamento, cabendo a Unidade de Ensino, tal exclusão da folha de pagamento.

A implantação está condicionada ao limite das 40 horas semanais e 200 horas mensais em conformidade com o Ofício Circular Conjunto nº 005/2012 – URH/CETEC/CESU.

A Unidade deverá fazer conferência através de Folha Teste no sistema LAPA.

A Unidade de Ensino deverá efetuar as respectivas manutenções quanto à Ampliação, Redução ou Exclusão.

O V/D's incidentes quando da implantação (5), eventual (8) ou atrasado (1):

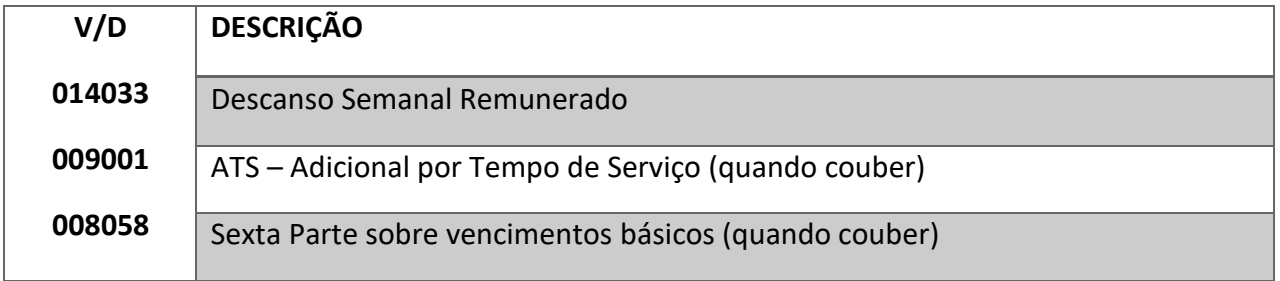

*Página |22| Versão 23/10/2023*

# **6. QUANTO À COMPOSIÇÃO DA CARGA HORÁRIA DOCENTE - FATEC**

Trata-se das horas-aula atribuídas ao docente mediante Grade Horária nas FATECs.

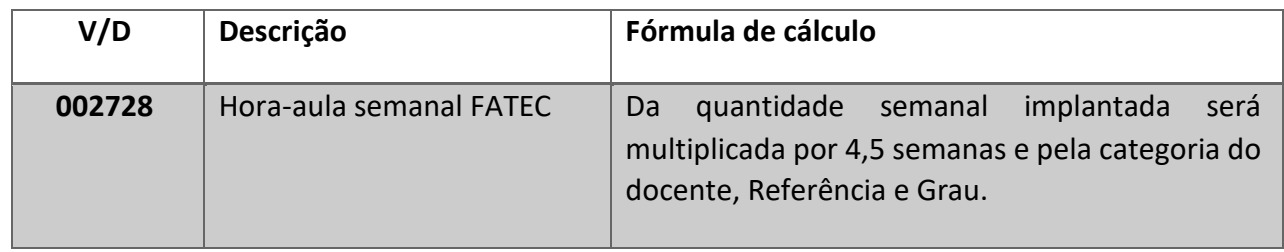

A implantação deverá ocorrer pela Unidade de Ensino, através do Arquivo de Folha enviado ao Núcleo de Pagamento de Pessoal, conforme cronograma de folha vigente.

A Unidade de Ensino deverá efetuar as respectivas manutenções quanto a Ampliação, Redução ou Exclusão.

A implantação está condicionada ao limite das 40 horas semanais e 200 horas mensais em conformidade com o Ofício Circular Conjunto nº 005/2012 – URH/CETEC/CESU.

Os V/D's incidentes quando da implantação (5), eventual (8) ou atrasado (1):

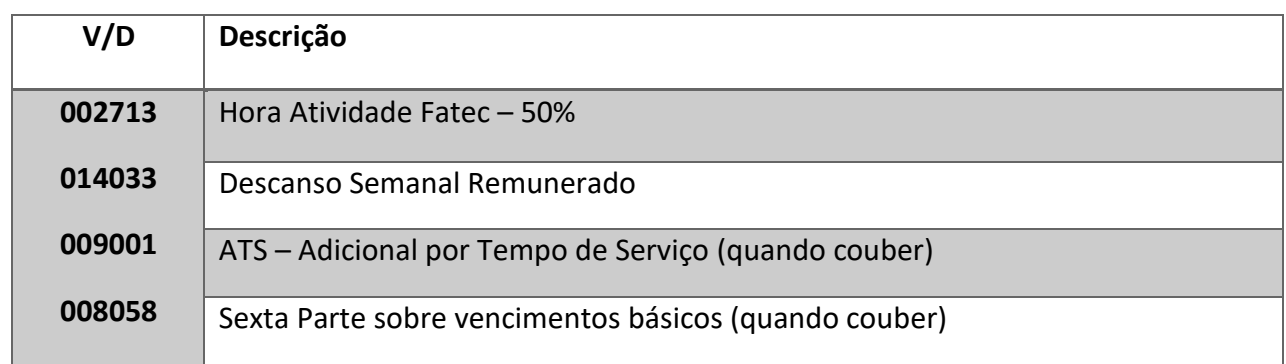

*Página |23| Versão 23/10/2023*

A implantação de coordenação de curso nas Fatec deverá ser efetuada após publicação em DOE da designação do docente.

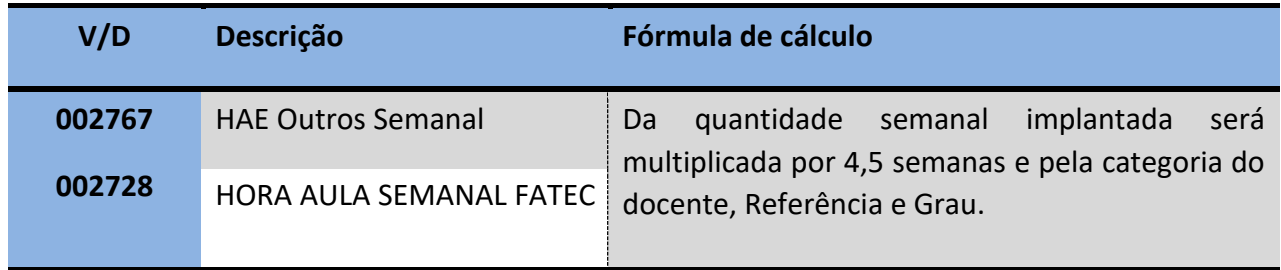

Para a coordenação serão designadas 40 horas semanais com direito a Gratificação de Função.

Destas 40 horas semanais, a Unidade de Ensino deverá comandar as implantações nos V/D's 002725 e 002728.

A implantação deverá ocorrer pela Unidade de Ensino, somente após publicação em DOE, através do Arquivo de Folha enviado ao Núcleo de Pagamento de Pessoal, conforme cronograma de folha.

A implantação está condicionada ao limite das 40 horas semanais e 200 horas mensais em conformidade com o Ofício Circular Conjunto nº 005/2012 – URH/CETEC/CESU.

A Unidade de Ensino deverá efetuar as respectivas manutenções quanto à Exclusão.

Os V/D's incidentes quando da implantação (5), eventual (8) ou atrasado (1):

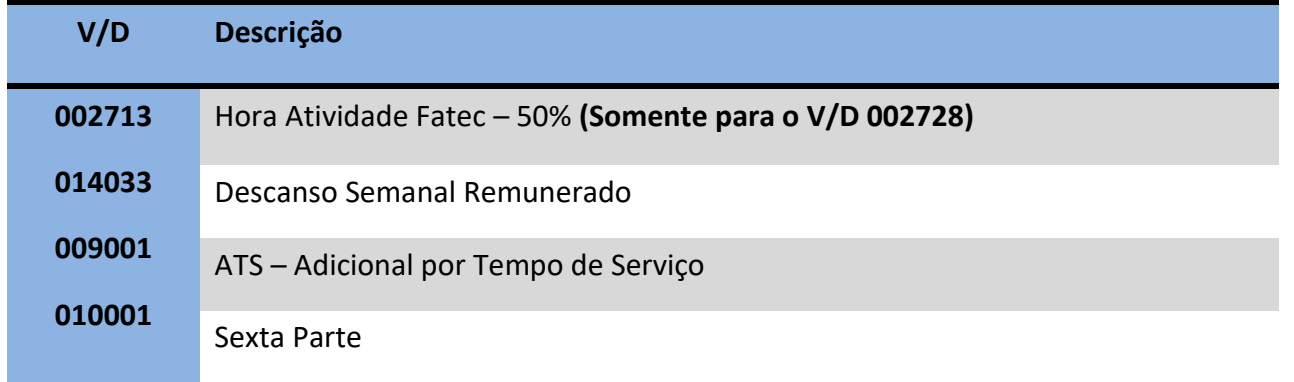

# **6.1. DOS PROJETOS**

Trata-se das horas destinadas ao desenvolvimento de projetos diversos nas Fatecs.

As horas deverão ser lançadas pela Unidade de Ensino, e não dependem de aprovação da CESU, considerando que as HAEs são distribuídas para cada FATEC, por meio de Portaria publicada em DOE.

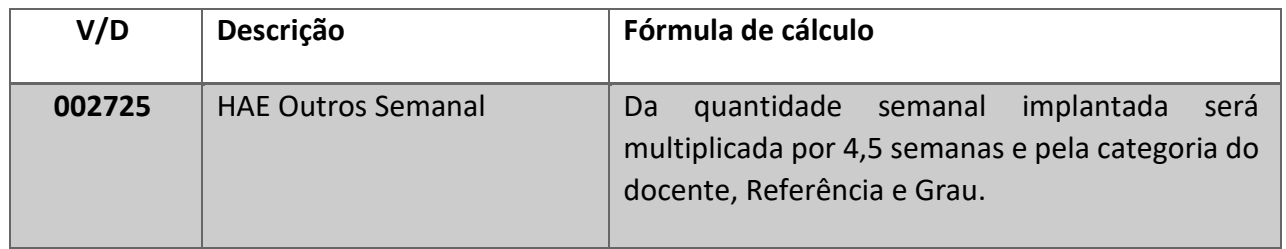

A implantação está condicionada ao limite das 40 horas semanais e 200 horas mensais em conformidade com o Ofício Circular Conjunto nº 005/2012 – URH/CETEC/CESU.

A Unidade de Ensino deverá efetuar as respectivas manutenções quanto à Ampliação, Redução ou Exclusão.

Os V/D's incidentes quando da implantação (5), eventual (8) ou atrasado (1):

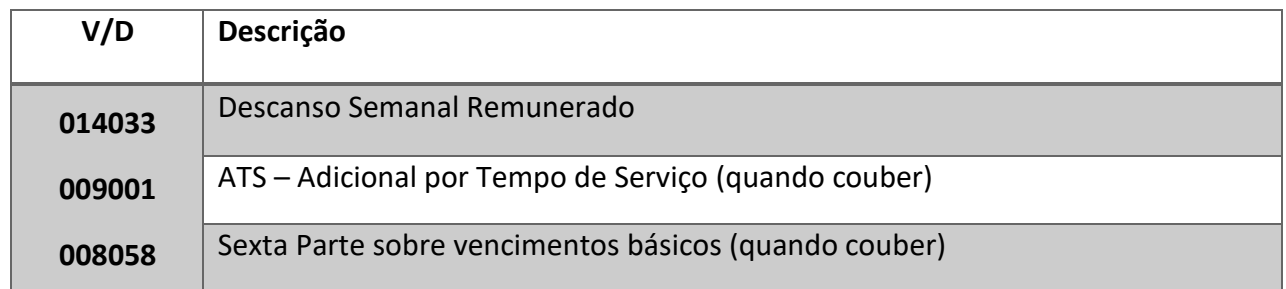

*Página |25| Versão 23/10/2023*

# **6.2. COORDENAÇÃO DE CURSO FATEC**

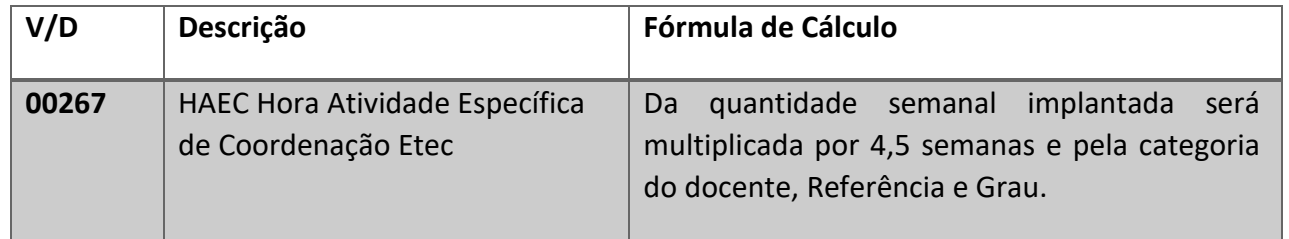

A implantação deverá ocorrer pela Unidade de Ensino, somente após aprovação da respectiva quantidade de horas pela Unidade de Ensino Superior - CESU, através do Arquivo de Folha enviado ao Núcleo de Pagamento de Pessoal, conforme cronograma de folha vigente.

A conferência dos lançamentos será efetuada pelo Núcleo de Pagamento de Pessoal, mediante ao cadastro realizado no SIG pela CESU.

A inexistência de registro de aprovação no SIG implicará na exclusão do lançamento, cabendo a Unidade de Ensino, tal exclusão da folha de pagamento.

A implantação está condicionada ao limite das 40 horas semanais e 200 horas mensais em conformidade com o Ofício Circular Conjunto nº 005/2012 – URH/CETEC/CESU.

A Unidade deverá fazer conferência através de Folha Teste no sistema LAPA.

A Unidade de Ensino deverá efetuar as respectivas manutenções quanto à Ampliação, Redução ou Exclusão.

O V/D's incidentes quando da implantação (5), eventual (8) ou atrasado (1):

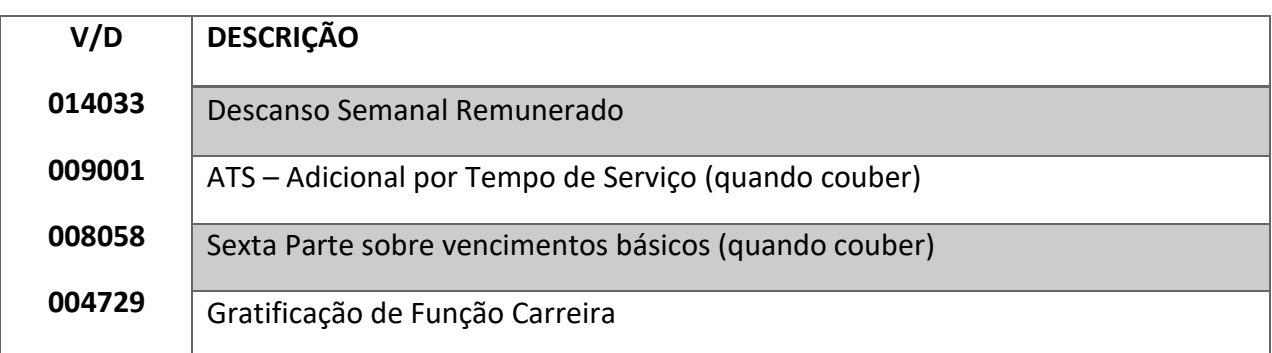

*Página |26| Versão 23/10/2023*

# **6.3. DAS HAES INOVA PAULA SOUZA**

Trata- se de Projeto Coordenado pela Assessoria de Inovação Paula Souza. As atribuições de horas e respectiva aprovação dos projetos Inova Paula Souza são de responsabilidade da Assessoria de Inovação Tecnológica do CEETEPS.

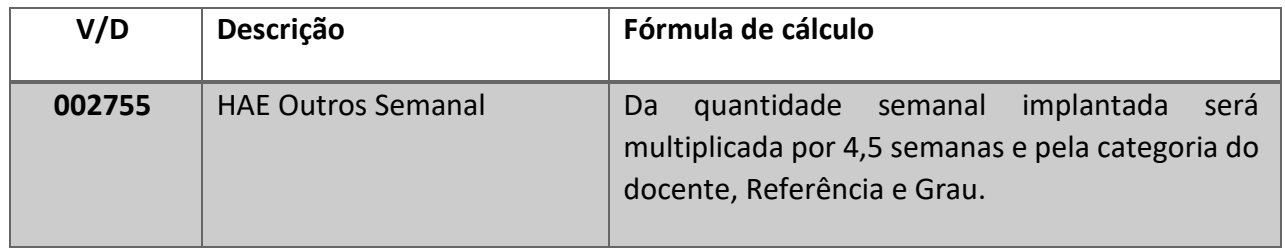

A implantação está condicionada ao limite das 40 horas semanais e 200 horas mensais em conformidade com o Ofício Circular Conjunto nº 005/2012 – URH/CETEC/CESU, seguindo os procedimentos descritos abaixo:

- 1. A Assessoria de Inovação Tecnológica aprova e efetua a publicação no DOE;
- 2. Em seguida cadastram as horas aprovadas no SIG (Sistema Integrado de Gestão);
- 3. A Unidade, através do SIG, faz os lançamentos em Arquivo de Folha;
- 4. O NPP, confere lançamento, conforme informações dos lançamentos no SIG.

O V/D's incidentes quando da implantação (5), eventual (8) ou atrasado (1):

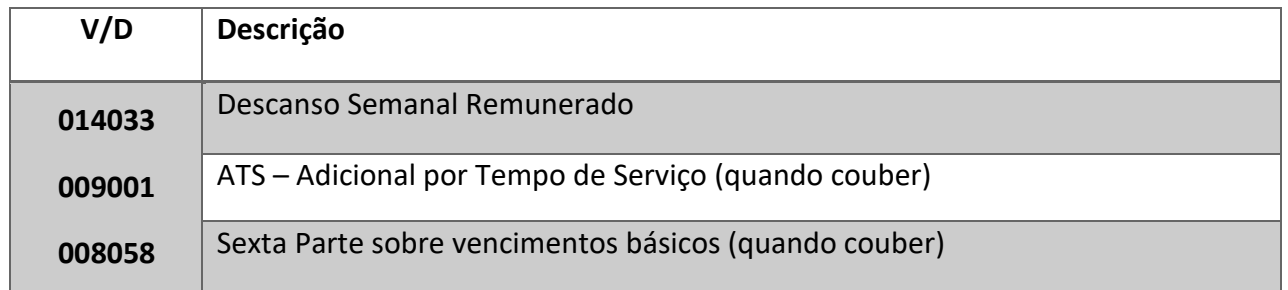

*Página |27| Versão 23/10/2023*

# **6.4. CARGA HORÁRIA NOS CURSOS EAD FATEC**

A carga horária dos docentes com horas atribuídas nos cursos EAD nas Fatecs, está regulamentada pela **Instrução CESU nº 004 de 28/12/2018**, que dispõe sobre critérios de alocação e operacionalização de carga horária à docentes para cursos de Graduação na modalidade a distância pelas Faculdades de Tecnologia do Centro Paula Souza.

A implantação está condicionada ao limite das 40 horas semanais e 200 horas mensais em conformidade com o Ofício Circular Conjunto nº 005/2012 – URH/CETEC/CESU.

O fluxo deste procedimento está definido da seguinte forma:

- a) As solicitações de HAE serão enviadas para aprovação pelo GDS, mediante Ofício;
- b) Após aprovação do GDS, o ofício retorna para à Unidade de Ensino Superior de Graduação - CESU;
- c) A equipe da CESU fará o cadastramento das horas aprovadas no SIG;
- d) A Unidade de Ensino fará as respectivas implantações através do Arquivo de folha, conforme cronograma de folha vigente;
- e) O Núcleo de Pagamento de Pessoal fará as conferências dos lançamentos da Unidade;
- f) As Unidades deverão realizar a conferência da folha teste;
- g) As alterações e exclusões obedecerão mesmo fluxo.

#### *6.4.1. PROFESSOR AUTOR*

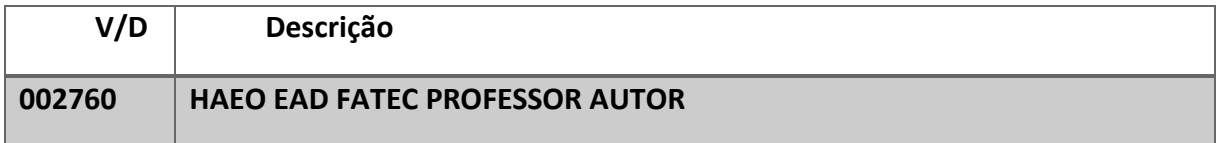

*Página |28| Versão 23/10/2023*

O V/D's incidentes quando da implantação (5), eventual (8) ou atrasado (1):

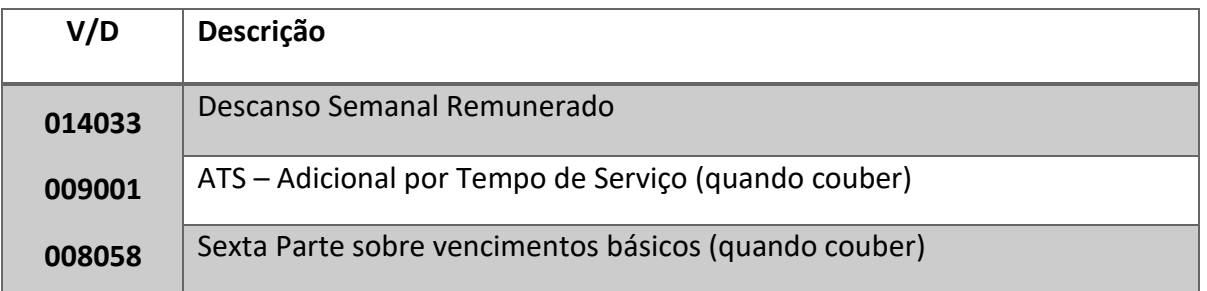

# *6.4.2. PROFESSOR MEDIADOR ON LINE*

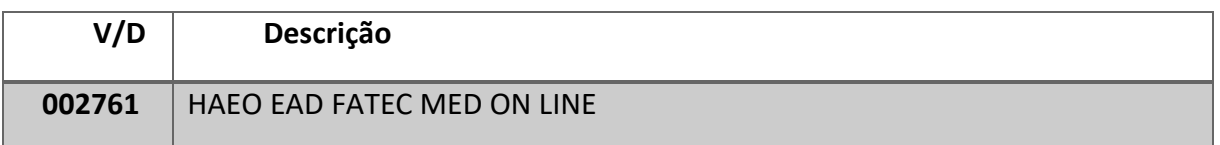

O V/D's incidentes quando da implantação (5), eventual (8) ou atrasado (1):

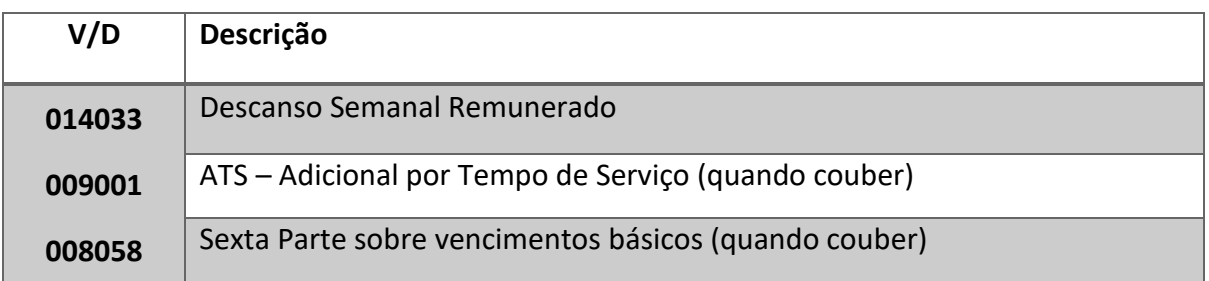

# *6.4.3 PROFESSOR ORIENTADOR*

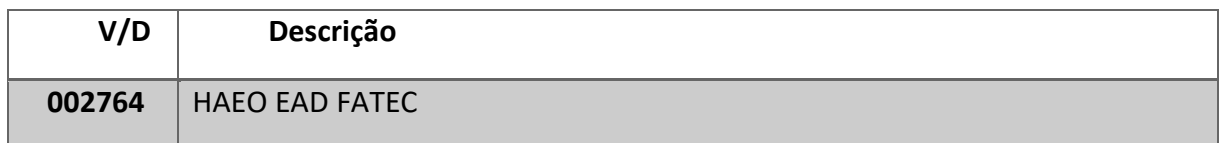

*Página |29| Versão 23/10/2023*

O V/D's incidentes quando da implantação (5), eventual (8) ou atrasado (1):

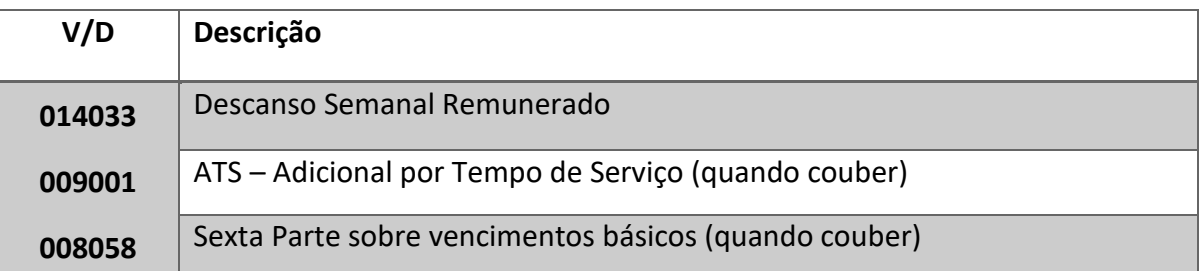

# **6.5. REGIME DE JORNADA INTEGRAL - RJI**

O Regime de Jornada Integral caberá somente aos docentes das Fatecs.

A implantação deverá ser efetuada somente após publicação em DOE através da Comissão Permanente de Regime de Jornada Integral – CPRJI do CEETEPS.

A Unidade de Ensino efetua os lançamentos em Arquivo de Folha e encaminha a respectiva publicação em DOE.

**Nota:** Observar o Ofício Circular nº 061/2015 – URH, quanto a padronização na forma de pagamento dos docentes em RJI

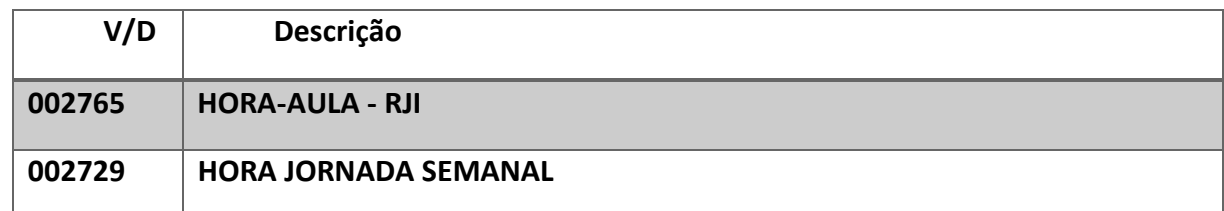

O V/D's incidentes quando da implantação (5), eventual (8) ou atrasado (1):

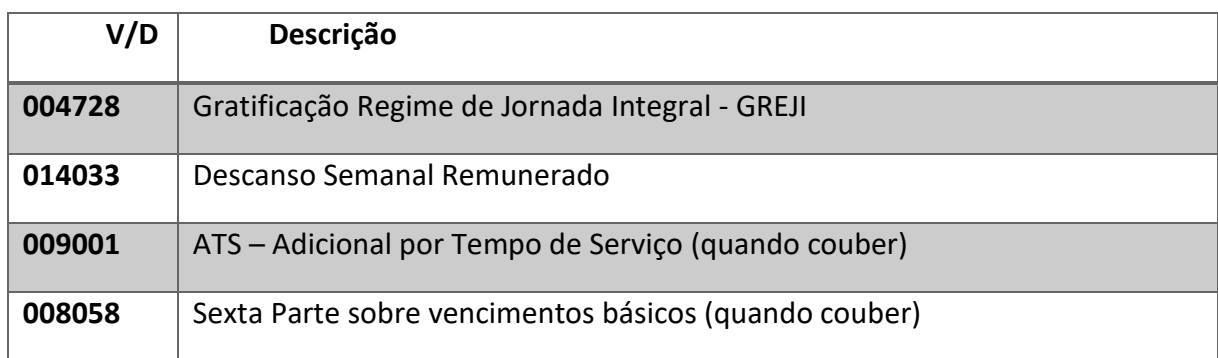

# **6.6. SUBSTITUIÇÕES E REPOSIÇÕES NAS ETECS**

Para os lançamentos deverão ser obedecidos os critérios estabelecidos na Instrução Conjunta CETEC/URH nº 01, de 05/03/2012.

Utilizar a OPERAÇÃO 8, PERÍODO e QUANTIDADE quando se tratar da frequência do mês atual da folha. O sistema fará o cálculo do valor a ser pago, automaticamente.

Utilizar a OPERAÇÃO 1, VALOR, PERÍODO e QUANTIDADE quando se tratar de horas em período anterior à frequência. Nesta operação deverão ainda ser lançados os V/D's incidentes, DSR (014033), ATS (009001) e SEXTA PARTE (008058).

### **002700 HORA AULA ETEC – REPOSIÇÃO**

Trata-se das aulas ministradas em caráter de reposição decorrentes de faltas justificadas do próprio docente.

Ex. Um determinado docente faltou por motivo de doença e apresentou o respectivo atestado médico. Embora não tenha prejuízo em sua remuneração, o mesmo docente ministra (repõe) esta aula em outro dia e horário.

A quantidade lançada será multiplicada pela categoria do docente e acrescida de horaatividade de 30%.

#### **002707 SUBSTITUIÇÃO DO PROFESSOR HA - ETEC**

Trata-se das aulas ministradas em substituição ao professor do componente curricular, ministradas no horário normal de aulas da classe.

Exemplo: Um determinado docente se ausenta e outro docente ministra as aulas no próprio dia e horário.

A quantidade lançada será multiplicada pela categoria do docente e acrescida de hora atividade de 30%.

#### **002730 H. AULA ETEC/REPOS. POR CLARO DOCENTE**

Trata-se das aulas que deixaram de ser ministradas em virtude de claro docente por motivo de Rescisão de Contrato, Falecimento, Redução Voluntária de Carga Horária, etc., de um determinado docente. Estas aulas são ministradas em caráter de reposição pelo docente que assumiu estas aulas posteriormente.

Exemplo: Uma determinada classe ficou sem aulas no período de 01/04/2014 a 31/05/2014 por motivo de rescisão do docente que estava ministrando tais aulas. Um novo

docente foi contratado a partir de 01/06/2014 e deverá repor as referidas aulas do período em que a classe ficou sem as aulas.

Não deverão ser efetuados lançamentos de horas referentes ao período anterior à data de admissão do docente.

A quantidade lançada será multiplicada pela categoria do docente e acrescida de hora atividade de 30%.

# **6.7. SUSBSTITUIÇÕES E REP0SIÇÕES NAS FATECS**

**002710 SUBSTITUIÇÃO PROFESSOR HA - FATEC** 

Trata-se das aulas ministradas em substituição ao professor da disciplina, ministradas no horário normal de aulas da classe.

Exemplo: Um determinado docente se ausenta e outro docente ministra as aulas no próprio dia e horário.

A quantidade lançada será multiplicada pela categoria do docente e acrescida de hora atividade de 50%.

#### **002711 HORA AULA FATEC - REPOSIÇÃO**

Trata-se das aulas ministradas em caráter de reposição decorrentes de faltas justificadas do próprio docente.

Ex. Um determinado docente faltou por motivo de doença e apresentou o respectivo atestado médico. Embora não tenha prejuízo em sua remuneração, o mesmo docente ministra esta aula em outro dia e horário.

A quantidade lançada será multiplicada pela categoria do docente e acrescida de hora atividade de 50%.

# **6.8. PROJETOS APROVADOS PELA UNIDADE DE FORMAÇÃO INICIAL E EDUCAÇÃO CONTINUADA - UFIEC**

Trata-se das horas destinadas aos projetos administrados pela Unidade de Formação Inicial e Educação Continuada - UFIEC.

Os Professores designados pela UFIEC e responsáveis pelos Projetos, deverão efetuar os lançamentos das horas no Sistema Integrado de Gestão – SIG da URH, em ambiente específico da UFIEC, conforme cronograma.

A UFIEC executará as respectivas análises e aprovações.

O lançamento destas horas em folha de pagamento deverá ser efetuado somente pelo Núcleo de Pagamento de Pessoal.

A soma da carga horária do servidor e das horas prestadas não deverá ultrapassar o limite das 200 horas mensais.

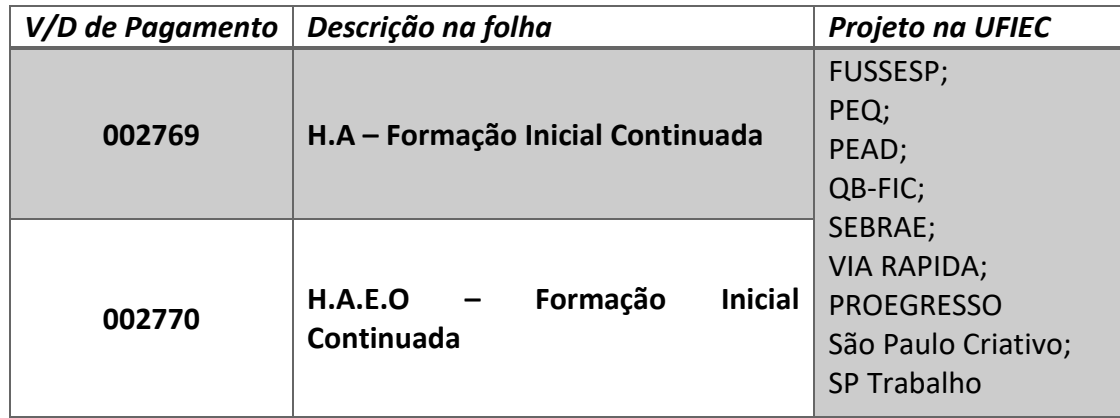

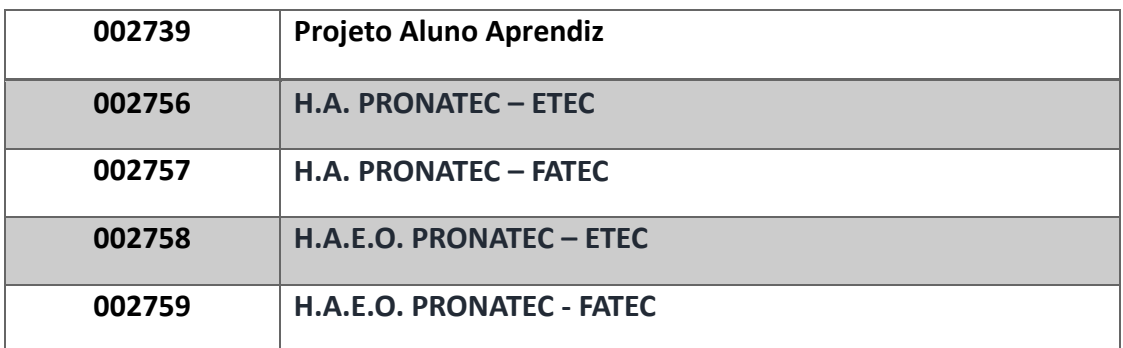

*Página |33| Versão 23/10/2023*

# **7. QUANTO ÀS ALTERAÇÕES DE CARGA HORÁRIA DOCENTE**

Trata-se de manutenção obrigatória quando das alterações ou exclusões de carga horária implantada em folha de pagamento, através do Sistema Integrado de Gestão.

## **7.1. RESPONSABILIDADE**

Os lançamentos de alteração ou exclusão de carga horária deverão ser efetuados pelas Unidades de Ensino de lotação do docente. A Unidade deve manter a Carga Horária do docente atualizada no Termo de Atribuição/Grade horaria, bem como na Folha de Pagamento.

Desta forma, as alterações deverão ser lançadas no Arquivo de Folha no próprio mês da ocorrência.

Todas as alterações deverão ser efetuadas através de lançamento em Arquivo de Folha no Sistema Integrado de Gestão - URH, conforme cronograma de folha, em ambiente específico para este procedimento.

# **7.2. REDUÇÕES/AMPLIAÇÕES SIGNIFICATIVAS**

Em caso de REDUÇÃO/AMPLIAÇÃO significativa de carga horária, a Unidade deverá informar imediatamente até o fechamento da folha. Isto se faz necessário, a fim de evitar recebimentos indevidos e inviabilizando o ressarcimento no próximo mês, conforme Memorando Circular nº 003/2021 – DGFP.

*Página |34| Versão 23/10/2023*

# **7.3. LIMITE DAS 40 HORAS SEMANAIS OU 200 MENSAIS**

Sempre que for efetuada Alteração de Carga Horária do Docente, a unidade deverá verificar se não está ultrapassando o limite das 40 horas semanais ou 200 horas mensais, conforme Ofício Circular Conjunto nº 005/2012 URH/CETEC/CESU.

# **7.4. ATRASADOS NOS LANÇAMENTOS DE ALTERAÇÃO DE CARGA HORÁRIA**

Entende-se por ATRASADO, o período anterior ao mês vigente que se está efetuando a alteração de Carga Horária.

Os lançamentos de PAGAMENTOS ou DESCONTOS dos atrasados em virtude de AMPLIAÇÃO ou REDUÇÃO de carga horária deverão ser lançados em Arquivo de Folha no mesmo mês da alteração da Carga Horária.

*Página |35| Versão 23/10/2023*

# **8. QUANTO ÀS LICENÇAS E AFASTAMENTOS**

As Licenças ou Afastamentos deverão ser informados através do Sistema Integrado de Gestão, no Ambiente de Ocorrências, disponível na Área do Diretor de Serviço.

Para que **não** ocorram os recebimentos indevidos pelo servidor, as licenças ou Afastamentos **Com Prejuízo dos Vencimentos ou Com Prejuízo Parcial dos Vencimentos**, deverão ser **encaminhados a qualquer época para lançamento** até o fechamento da Folha do Mês corrente, conforme cronograma.

# **8.1. TABELA DE CÓDIGOS DE LICENÇAS E AFASTAMENTOS**

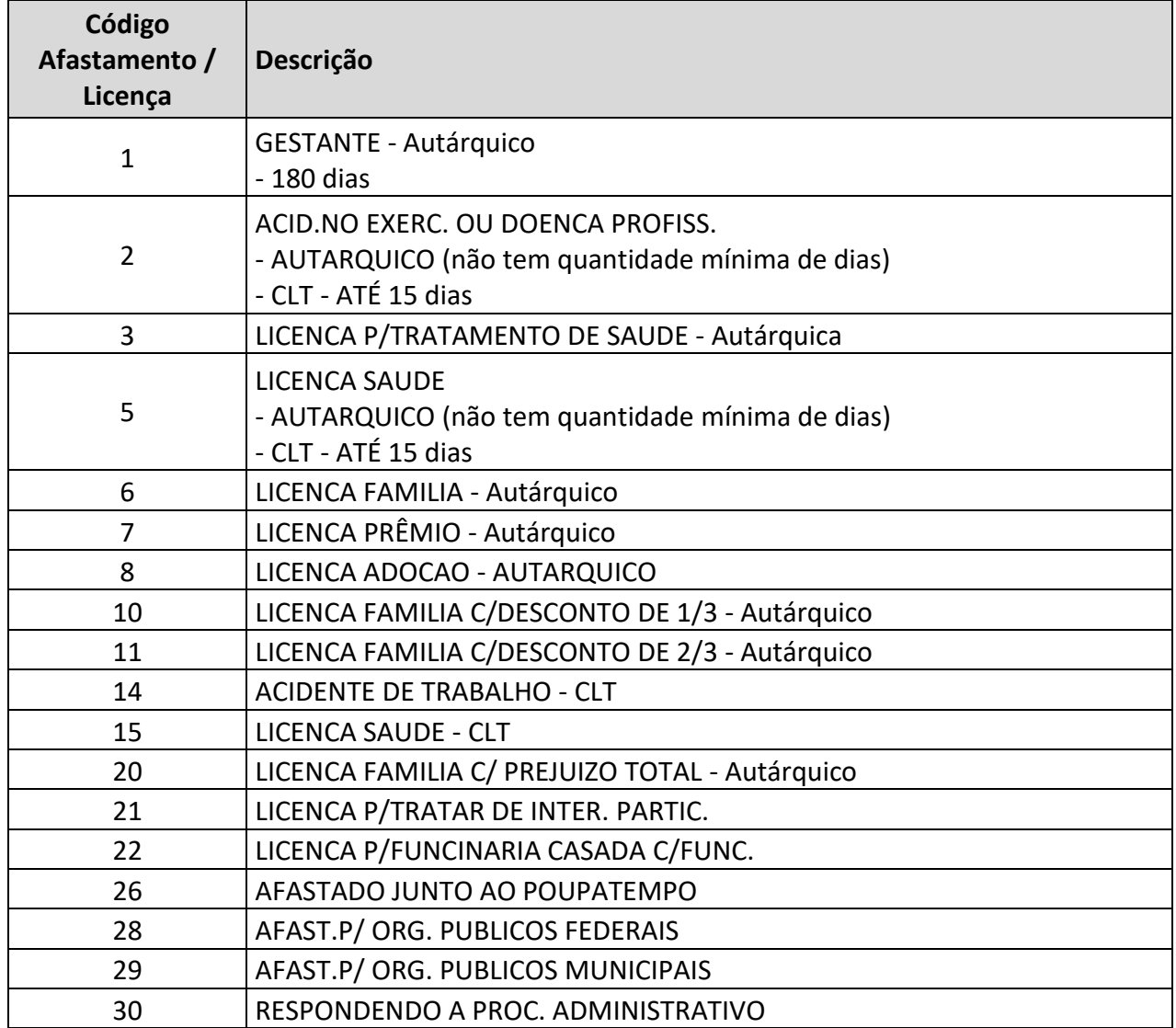

*Página |36| Versão 23/10/2023*
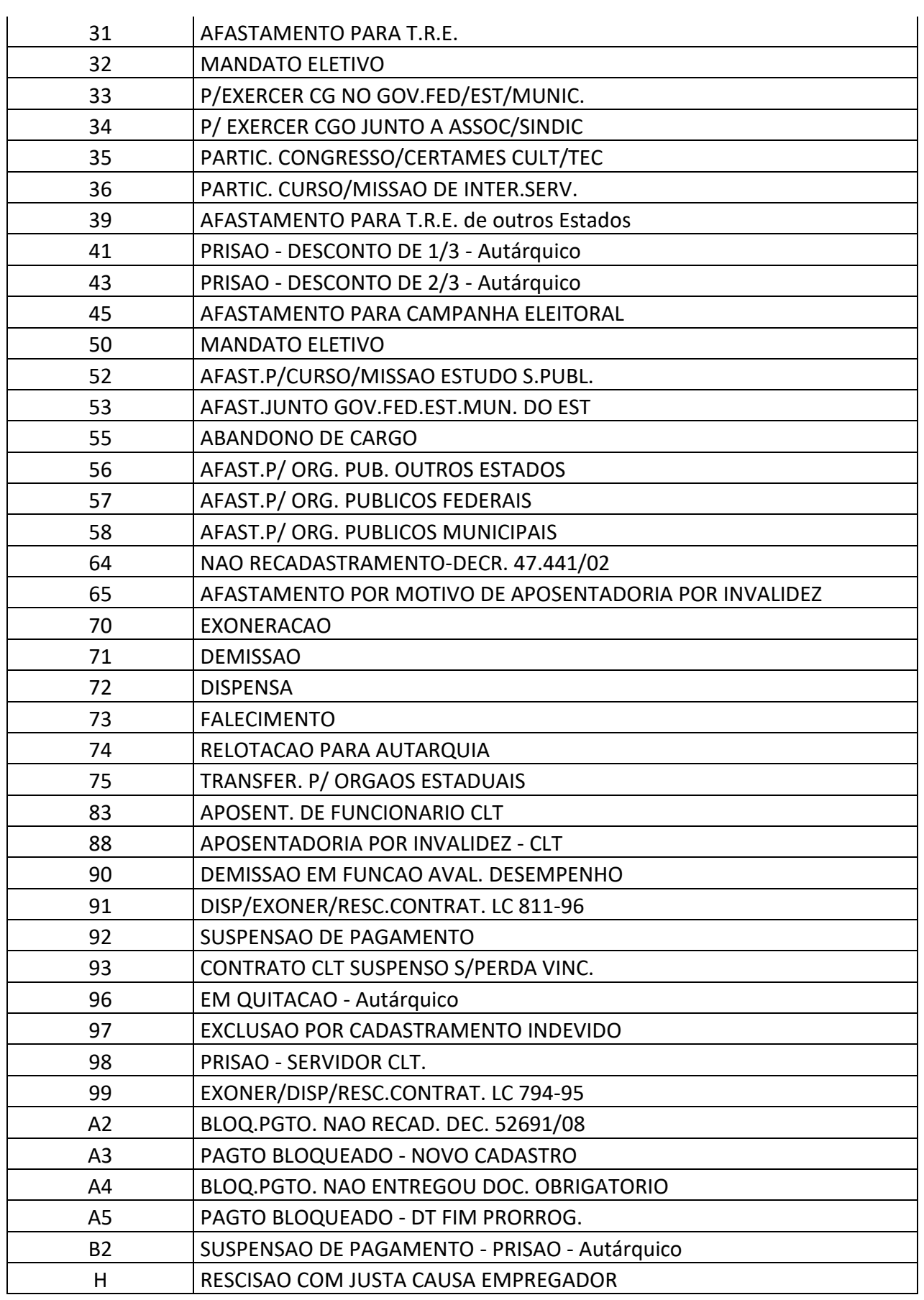

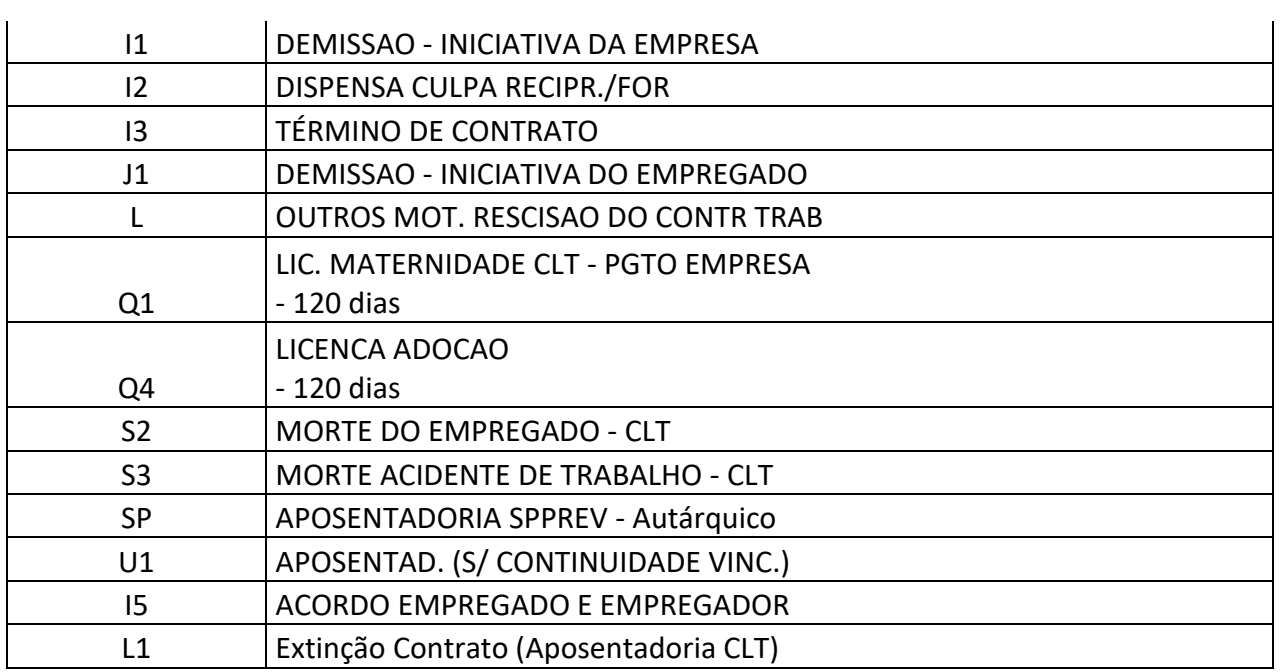

## *8.1.2. FOLHA DE PAGAMENTO*

Efetuar o lançamento do respectivo código no Ambiente de Ocorrências no SIG, dentro do prazo estabelecido no cronograma de Licença sem prejuízo dos vencimentos

# **8.2. CÓDIGO 15 - LICENÇA SAÚDE – SERVIDOR CLT**

Trata-se de Licença Com Prejuízo Parcial dos Vencimentos em virtude de afastamento do servidor sob o regime da CLT, por motivo de saúde.

Será considerada somente após o 16º dia de afastamento.

A Unidade de Ensino deverá observar o contido no Capítulo II – Vida Funcional deste Manual da URH.

*Página |38| Versão 23/10/2023*

### *8.2.1. FOLHA DE PAGAMENTO*

Considerando tratar-se de Licença com Prejuízo Parcial dos Vencimentos, a partir do 16º dia o servidor não deverá receber salário pelo CEETEPS pelo período em que estiver afastado.

O salário que o servidor CLT terá direito no período em que estiver em Licença Saúde, será efetivado junto a Previdência Social e de acordo com os critérios por eles estabelecido.

A partir do lançamento do código 15 no sistema LACA, o sistema LAPA irá processar a folha de pagamento do servidor, descontando a quantidade de dias de afastamento informado.

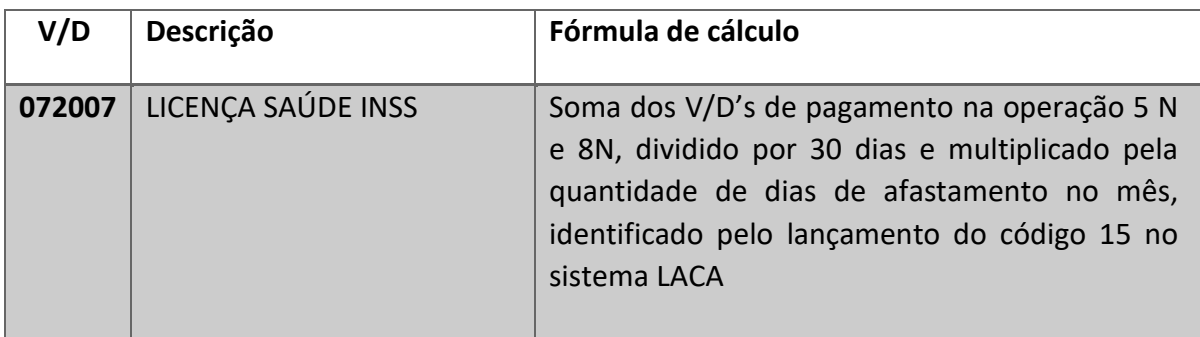

O desconto será automático pelo sistema dentro do mês e cessará quando do final da licença, considerando a data início lançada e quantidade total de dias de afastamento.

Em caso de prorrogação de licença já informada no sistema, deverá a unidade de Ensino informar imediatamente o Núcleo de Pagamento de Pessoal até o fechamento da folha (último cálculo) conforme cronograma.

## **8.3. CÓDIGO 21 - LICENÇA PARA TRATAR DE INTERESSES PARTICULARES**

Trata-se de Licença Com Prejuízo Total dos Vencimentos mediante autorização concedida através dos procedimentos conforme Capítulo II – Via Funcional deste Manual da URH.

*8.3.1. FOLHA DE PAGAMENTO* 

*Página |39| Versão 23/10/2023*

Considerando tratar-se de Licença com Prejuízo Total dos Vencimentos, o servidor não deverá receber salário pelo CEETEPS pelo período em que estiver afastado.

A partir do lançamento do código 21 no sistema LACA, o sistema não fará nenhum tipo de pagamento ao servidor afastado.

Quando o servidor fizer jus ao recebimento proporcional aos dias trabalhados dentro do mês, primeiramente será efetuado acerto de desconto referente aos dias não trabalhados pelo servidor.

Desta forma, o código 21 será lançado no sistema LACA somente no mês seguinte.

Em caso de prorrogação de licença já informada no sistema, deverá a unidade de Ensino informar imediatamente o Núcleo de Pagamento de Pessoal até o fechamento da folha (último cálculo) conforme cronograma.

## **8.4. CÓDIGO Q1 LICENÇA MATERNIDADE – CLT**

A servidora contratada pelo regime da CLT terá direito a 120 dias de Licença Maternidade por ocasião do parto.

#### *8.4.1. FOLHA DE PAGAMENTO*

A servidora afastada do serviço para gozo de Licença Maternidade em virtude do parto continua recebendo pelo empregador, mas a título de Salário Maternidade.

Considerando a necessidade de discriminação em folha de pagamento dos valores pagos a título de Licença Maternidade, com base no código Q1 informado no sistema LACA, o sistema demonstrará automaticamente os V/D's informativos de pagamento do Salário Maternidade e a perda do mesmo valor para fins de compensações financeiras.

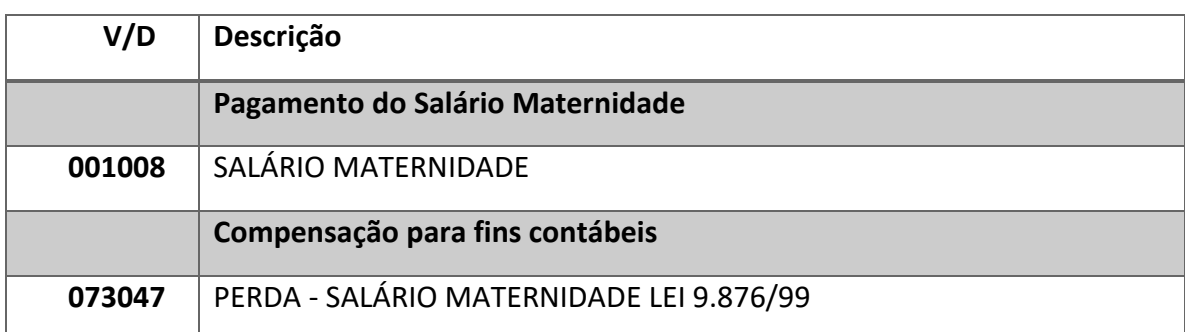

Para as servidoras, detentoras de empregos públicos técnicos e Administrativos o benefício corresponde ao valor mensal igual à sua remuneração integral, no mês de seu afastamento.

Para as servidoras Docentes, que possuem o salário variável, o valor do benefício corresponderá a média das cargas horárias dos últimos 6 (seis) meses, apurada conforme a lei salarial ou dissídio da categoria. Não será considerado como salário variável o 13º salário ou férias, porventura recebidos.

Ressaltamos que tanto para servidoras Administrativas quanto para Docentes os V/D's eventuais também deverão ser apurados pela média dos valores dos últimos 6 meses para compor o Salário Maternidade.

# **8.5. CÓDIGO Q4 - LICENÇA ADOÇÃO - CLT**

A servidora contratada pelo regime da CLT terá direito a Licença Adoção por ocasião da adoção ou da guarda judicial.

### *8.5.1. FOLHA DE PAGAMENTO*

Afastamento com prejuízo total de vencimentos pelo código Q4.

A servidora afastada do serviço para gozo de Licença Maternidade em virtude de adoção ou da guarda judicial para fins de adoção, o Salário Maternidade deverá ser requerido junto a Previdência Social.

*Página |41| Versão 23/10/2023*

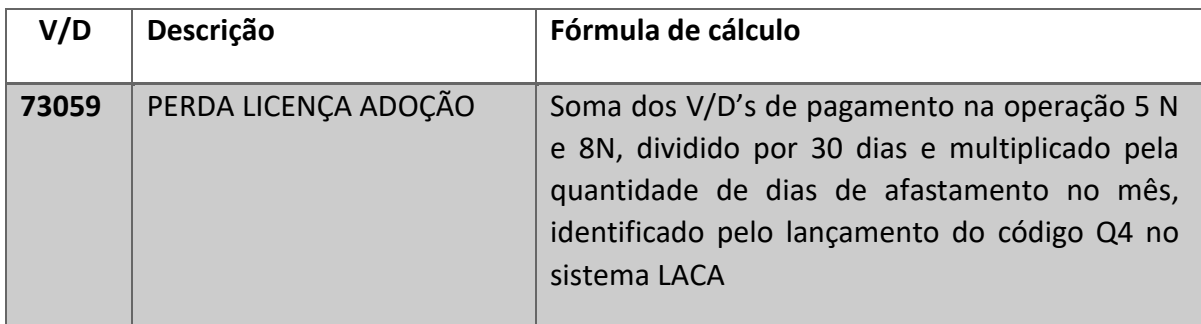

# **8.6. CÓDIGO 14 - LICENÇA ACIDENTE DE TRABALHO – CLT**

Trata-se de Licença Com Prejuízo Parcial dos Vencimentos em virtude de afastamento do servidor sob o regime da CLT, por motivo de acidente de trabalho.

Será considerada somente após o 16º dia de afastamento.

A Unidade de Ensino deverá observar o contido no Capítulo II – Vida Funcional deste Manual da URH.

## *8.6.1. FOLHA DE PAGAMENTO*

Considerando tratar-se de Licença com Prejuízo Parcial dos Vencimentos, a partir do 16º dia o servidor não deverá receber salário pelo CEETEPS pelo período em que estiver afastado.

O salário que o servidor CLT terá direito no período em que estiver em Licença Acidente de Trabalho, será efetivado junto a Previdência Social e de acordo com os critérios por eles estabelecido.

A partir do lançamento do código 14 no sistema LACA, o sistema LAPA irá processar a folha de pagamento do servidor, descontando a quantidade de dias de afastamento informado.

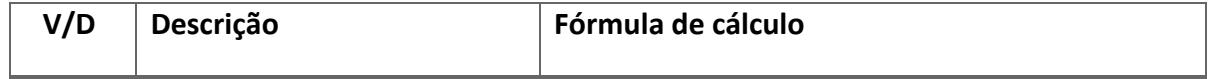

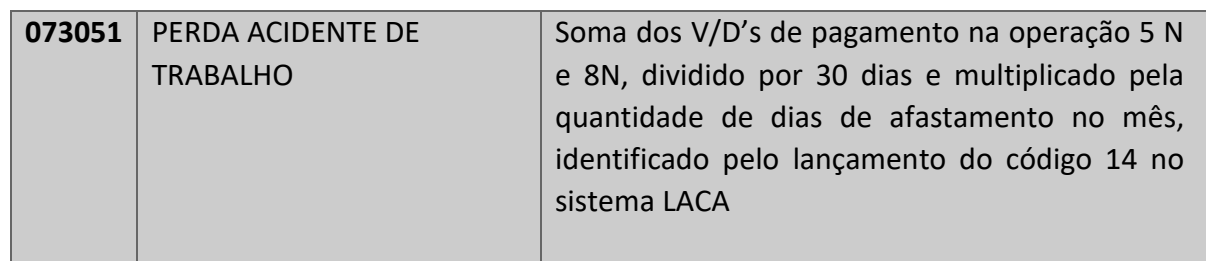

O desconto será automático pelo sistema dentro do mês e cessará quando do final da licença, considerando a data início lançada e quantidade total de dias de afastamento.

m caso de prorrogação de licença já informada no sistema, deverá a unidade de Ensino informar imediatamente o Núcleo de Pagamento de Pessoal até o fechamento da folha (último cálculo) conforme cronograma.

# **9. QUANTO AOS PAGAMENTOS EVENTUAIS**

## **9.1. ADICIONAL NOTURNO – CLT;**

Trata-se do valor adicional de 20% pelas horas trabalhadas em período noturno que compreende as 22h00 de um dia e até s as 05h00 do dia seguinte. Somente para servidores contratados e abrangidos pelo regime da CLT.

## *9.1.1. BASE LEGAL*

Consolidação das Leis de Trabalho – CLT:

*"Art. 73 – Salvo nos casos de revezamento semanal ou quinzenal, o trabalho noturno terá remuneração superior à do diurno e, para esse efeito sua remuneração terá um acréscimo de 20% (vinte por cento), pelo menos, sobre a hora diurna.* 

*§1º A hora do trabalho noturno será computada como de 52 (cinquenta e dois) minutos e 30 (trinta) segundos.* 

*§ 2º Considera-se noturno, para os efeitos deste Artigo, o trabalho executado entre as 22 (vinte e duas) horas de um dia e até as 5 (cinco) horas do dia seguinte".* 

#### *9.1.2. PROCEDIMENTO*

O servidor terá direito ao Adicional Noturno pelas horas efetivamente trabalhadas.

A Unidade deverá fazer apuração mensal das horas trabalhadas no período noturno mediante frequência mensal do servidor registrada em Livro Ponto.

#### *9.1.3. LANÇAMENTO EM FOLHA*

Após a apuração da frequência mensal do servidor, a unidade deverá fazer os respectivos lançamentos em Arquivo de Folha, enviando ao Núcleo de Pagamento de Pessoal – N.P.P. de acordo com o cronograma de folha.

*Página |44| Versão 23/10/2023*

#### O V/D a ser utilizado para lançamento:

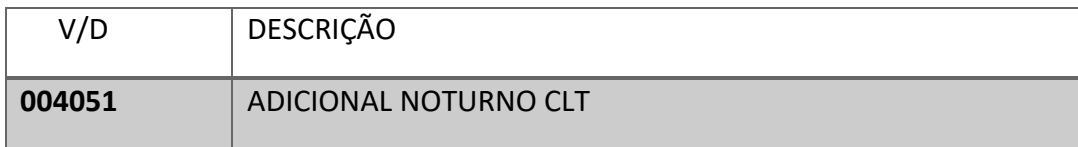

O lançamento eventual na operação 8 N, deverá ocorrer somente quando se tratar de horas da frequência do mês na folha em que estiver sendo lançado.

No lançamento das horas noturnas, deverá conter obrigatoriamente, o período a que se refere às horas trabalhadas.

A informação das horas de Adicional Noturno é de responsabilidade da Unidade de Ensino, que deverá manter o Registro de Livro Ponto devidamente de acordo com o que foi lançado folha de pagamento.

## *9.1.4. CÁLCULO DA QUANTIDADE DE HORAS*

Considerando o parágrafo 1º do artigo 73 da CLT, onde a hora de trabalho noturno deve ser considerada pela quantidade de 52,5 minutos, o período noturno trabalhado pelo servidor, deverá ser computado em minutos e posteriormente convertido em horas, através da divisão da quantidade de minutos por 52,5.

#### **EXEMPLO:**

Um servidor que trabalhou 3 dias no horário das 14h30 às 23h30.

Desta forma, ele trabalhou um total de 270 minutos em horário noturno.

270 minutos dividido por 52,5, temos um total de 5,14 horas noturnas.

A quantidade de horas a ser lançada para o pagamento de Adicional Noturno será de 5,14 no V/D 004051.

• Orientado pela Instrução nº 003/2016 - DGFP

## **9.2. GRATIFICAÇÃO DO TRABALHO NOTURNO – AUTÁRQUICO**

Trata-se do valor adicional de 10% ou 20% a ser pago pelas horas trabalhadas em período noturno, somente para servidores sob o regime Autárquico (estatutário), na seguinte conformidade:

10% - das 19h00 às 24h00

20% - das 24h00 às 05h00 do dia seguinte.

*Página |45| Versão 23/10/2023*

#### *9.2.1. BASE LEGAL*

Lei Complementar nº 506, de 27 de janeiro de 1.987.

*"Art. 2º - Para os efeitos desta Lei Complementar, considera-se noturno o período compreendido entre as 19 (dezenove) horas de um dia e as 5 (cinco) horas do dia seguinte.* 

*Art. 3º - a Gratificação por Trabalho Noturno corresponderá a um acréscimo sobre o valor da hora normal de trabalho, e será calculada, de acordo com o período em que for prestado o serviço, na seguinte conformidade:* 

*I – 10% (dez por cento) do valor da hora normal, no período compreendido entre as 19 (dezenove) horas e 24 (vinte e quatro) horas;* 

*II – 20% (vinte por cento) do valor da hora normal, no período compreendido entre 0 (zero) horas e 5 (cinco) horas."* 

#### *9.2.2. PROCEDIMENTO*

Após a apuração da frequência mensal do servidor, a unidade deverá fazer os respectivos lançamentos em Arquivo de Folha, enviando ao Núcleo de Pagamento de Pessoal – N.P.P. de acordo com o cronograma de folha.

O V/D a ser utilizado para lançamento:

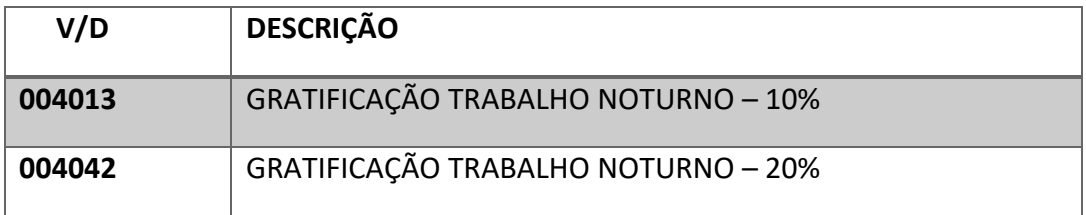

O lançamento eventual na operação 8 N, deverá ocorrer somente quando se tratar de horas da frequência do mês da folha em que estiver sendo lançado.

No lançamento das horas noturnas, deverá conter obrigatoriamente, o período a que se refere às horas trabalhadas.

A informação das horas para fins de Gratificação de Trabalho Noturno é de responsabilidade da Unidade de Ensino, que deverá manter o Registro de Livro Ponto devidamente de acordo com o que foi lançado folha de pagamento.

*Página |46| Versão 23/10/2023*

## *9.2.3. CÁLCULO DA QUANTIDADE DE HORAS DE GTN*

Considerando o artigo 3º da Lei Complementar nº 506, que distingue dois períodos quanto ao pagamento da gratificação pelas horas de trabalho no período noturno, as quantidades de horas deverão ser computadas em horas e desmembradas para lançamentos conforme exemplos abaixo:

#### **EXEMPLO 1:**

Um servidor que trabalhou 15 dias no horário das 12h00 às 22h00.

Desta forma, ele trabalhou um total de 3 horas por dia.

15 dias x (multiplicado) por 3 horas, temos um total de 45 horas noturnas.

A quantidade de horas a ser lançada para o pagamento de Gratificação pelo Trabalho Noturno – 10 % será de 45 a ser lançada no V/D 004013.

#### **EXEMPLO 2:**

Um servidor que trabalhou 15 dias no horário das 22h00 às 05h00 do dia seguinte.

Desta forma, teremos dois lançamentos:

Total de 2 horas por dia com direito a GTN 10%

15 dias multiplicados por 2 h, temos um total de 30 horas noturnas – 10%.

A quantidade de horas a ser lançada para o pagamento de Gratificação pelo Trabalho Noturno – 10 % será de 30 a ser lançada no V/D 004013

Total de 5 horas por dia com direito a 20%.

15 dias multiplicados por 5 h, temos um total de 75 horas noturnas – 20%.

A quantidade de horas a ser lançada para o pagamento de Gratificação pelo Trabalho Noturno – 20 % será de 75 horas no V/D 004043.

• Orientado pela Instrução nº 004/2016 - DGFP

*Página |47| Versão 23/10/2023*

# **9.3. SUBSTITUIÇÃO EVENTUAL ADMINISTRATIVA**

Trata-se dos pagamentos a que se refere o item 3 do Capítulo II – Vida Funcional deste Manual URH.

### *9.3.1. QUANTO AO PROCEDIMENTO*

A Unidade de Ensino deverá acessar o Módulo de Substituição Administrativa, disponível na Área do Diretor de Serviço, no SIG conforme cronograma.

As substituições deverão ocorrer, conforme escala de substituição da Unidade, publicada em Diário Oficial.

Os critérios para estabelecer esta escala e publicação são definidos pelo DGEF – Departamento de Gestão Estratégica e Funcional, de acordo com o Manual - [Escala de](https://sigurh.cps.sp.gov.br/arquivos/Manual%20-%20Escala%20de%20Substitui%C3%A7%C3%A3o.pdf)  [Substituição -](https://sigurh.cps.sp.gov.br/arquivos/Manual%20-%20Escala%20de%20Substitui%C3%A7%C3%A3o.pdf) Versão 2

#### *9.3.2. QUANTO ADMINISTRATIVA AO PAGAMENTO DA SUBSTITUIÇÃO EVENTUAL*

Para o cálculo dos valores a serem pagos, o Ambiente no SIG deverá ser preenchido, conforme **Instrução nº 002/2019 – NPP.**

Deverá ser informado, obrigatoriamente o motivo e período da substituição.

Serão lançadas em folha de pagamento as substituições ocorridas dentro do mês de competência da folha de pagamento.

Para o pagamento deverá ser utilizado os seguintes V/D's:

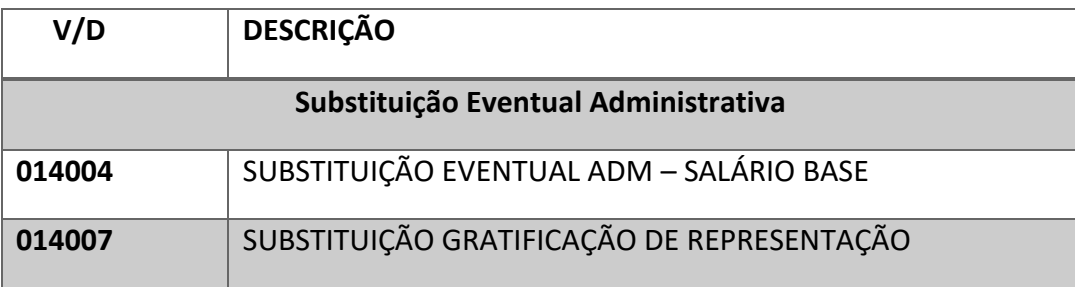

*Página |48| Versão 23/10/2023*

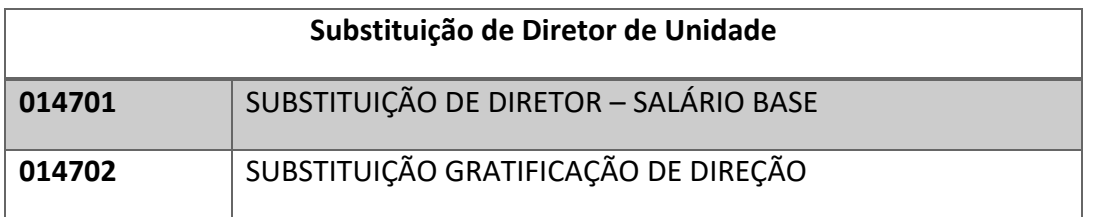

# *9.3.3. DO CÁLCULO*

A Unidade deverá observar as orientações da Instrução nº 001/2018 - NPP

*Página |49| Versão 23/10/2023*

# **10. QUANTO AOS DESCONTOS EVENTUAIS**

# **10.1. SAÍDA ANTECIPADA E ATRASOS (ADMINISTRATIVO AUTÁRQUICO)**

#### *10.1.1. DEFINIÇÃO*

Somente para servidores Administrativos abrangidos pelo regime autárquico.

Trata-se do desconto de 1/3 de 1 dia de salário em virtude de entrada atrasada ou saída antecipada no expediente.

#### *10.1.2. BASE LEGAL*

Estatuto dos Servidores Técnicos e Administrativos do CEETEPS: "Art. 63, § 2º - O servidor perderá 1/3 (um terço) do salário diário quando comparecer ao serviço com atraso, dentro da hora seguinte à marcada para o início do expediente, ou quando dele se retirar dentro da última hora, ressalvadas as hipóteses contidas no artigo 36".

Salvo os casos previstos nos Artigos 35 ao 41 do referido Estatuto, no que se refere ao Ponto do servidor.

#### *10.1.3. PROCEDIMENTO*

As quantidades deverão ser computadas em dia de atraso ou saída antecipada conforme frequência mensal do servidor.

Após a apuração da frequência mensal do servidor, a unidade deverá fazer os respectivos lançamentos em Arquivo de Folha, no Sistema Integrado de Gestão, de acordo com o cronograma de folha.

#### *10.1.4. LANÇAMENTO EM FOLHA*

Os lançamentos deverão ser efetuados em quantidade de dias em que o servidor teve atraso ou saída antecipada nos V/D's:

*Página |50| Versão 23/10/2023*

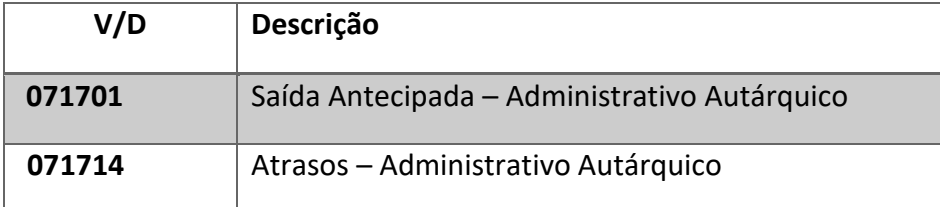

O lançamento eventual na operação 8 N, deverá ocorrer somente quando se tratar da frequência do mês anterior ao mês de competência da folha em que estiver sendo lançado.

## *10.1.5. CÁLCULO DO VALOR E TABELA DE INCIDÊNCIAS*

Vide Manual de Faltas – Núcleo de Pagamento de Pessoal.

## **10.2. ATRASOS (ADMINISTRATIVO CLT)**

## *10.2.1. DEFINIÇÃO*

Trata-se do desconto dos minutos de atraso injustificado cometido pelo servidor administrativo, contratado pelo regime da CLT.

## *10.2.2. BASE LEGAL*

Consolidação das Leis do Trabalho: "Art. 58, § 1º – Não serão descontadas nem computadas como jornada extraordinária as variações de horário no registro de ponto não excedentes de cinco minutos, observado o limite máximo de dez minutos diários".

## *10.2.3. PROCEDIMENTO*

Os atrasos deverão ser computados e lançados em minutos e deverão ser computados conforme frequência mensal do servidor.

## *10.2.4. LANÇAMENTO EM FOLHA*

Os lançamentos deverão ser efetuados em quantidade de minutos de atraso no V/D:

*Página |51| Versão 23/10/2023*

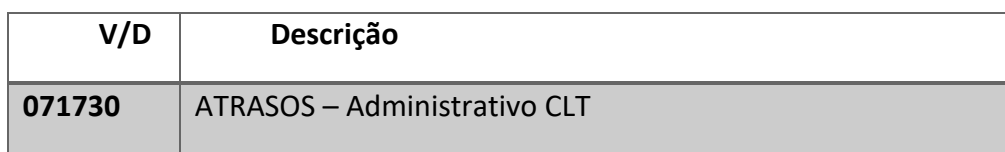

Após a apuração da frequência mensal do servidor, a unidade deverá fazer os respectivos lançamentos em Arquivo de Folha no Sistema Integrado de Gestão, de acordo com o cronograma de folha.

O lançamento eventual na operação 8 N, deverá ocorrer somente quando o atraso se tratar da frequência do mês anterior ao mês de competência da folha em que estiver sendo lançado.

*10.2.5. CÁLCULO DO VALOR E TABELA DE INCIDÊNCIAS* 

Vide Manual de Faltas – Núcleo de Pagamento de Pessoal.

*Página |52| Versão 23/10/2023*

# **10.3. FALTA JUSTIFICADA (ADMINISTRATIVO AUTÁRQUICO)**

## *10.3.1. DEFINIÇÃO*

Trata-se do desconto de 1 dia de salário em virtude da falta justificada ao dia de trabalho.

Somente para servidores Administrativos abrangidos pelo regime autárquico.

### *10.3.2. BASE LEGAL*

Estatuto dos Servidores Técnicos e Administrativos do CEETEPS: "Art. 63, § 1º - O servidor perderá o salário do dia quando não comparecer ao serviço, salvo quando se tratar de falta abonada ou considerada como de efetivo exercício, bem como as situações previstas nos artigos 35 ao 41 do referido Estatuto, no que se refere ao Ponto do servidor.

#### *10.3.3. PROCEDIMENTO*

As quantidades deverão ser computadas em dias conforme frequência mensal do servidor.

#### *10.3.4. LANÇAMENTO EM FOLHA*

Os lançamentos deverão ser efetuados em quantidade de dias de falta justificada no V/D:

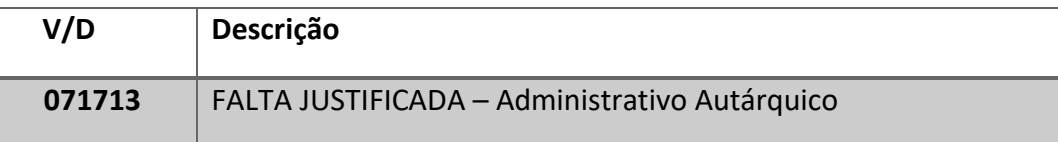

Após a apuração da frequência mensal do servidor, a unidade deverá fazer os respectivos lançamentos em Arquivo de Folha, no Sistema Integrado de Gestão, de acordo com o cronograma de folha.

O lançamento eventual na operação 8 N, deverá ocorrer somente quando se tratar da frequência do mês anterior ao mês de competência da folha em que estiver sendo lançado.

## *10.3.5. CÁLCULO DO VALOR E TABELA DE INCIDÊNCIAS*

Vide Manual de Faltas – Núcleo de Pagamento de Pessoal.

# **10.4. FALTA INJUSTIFICADA (ADMINISTRATIVO AUTÁRQUICO)**

### *10.4.1. DEFINIÇÃO*

Trata-se do desconto de 1 dia de salário. Somente para servidores Administrativos abrangidos pelo regime autárquico.

### *10.4.2. BASE LEGAL*

Estatuto dos Servidores Técnicos e Administrativos do CEETEPS: "Art. 63, § 1º - O servidor perderá o salário do dia quando não comparecer ao serviço, salvo quando se tratar de falta abonada ou considerada como de efetivo exercício, bem como nos casos previstos nos artigos 35 ao 41 do referido Estatuto, no que se refere ao Ponto do servidor.

#### *10.4.3. PROCEDIMENTO*

As quantidades deverão ser computadas conforme frequência mensal do servidor.

#### *10.4.4. LANÇAMENTO EM FOLHA*

Os lançamentos deverão ser efetuados em quantidade de dias de falta injustificada no V/D:

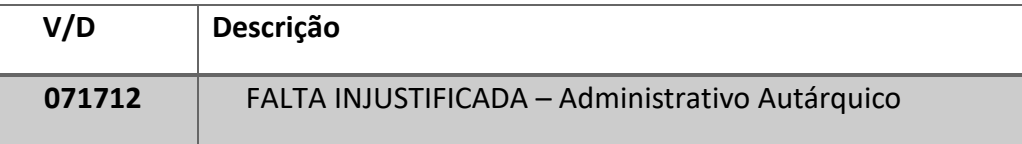

Após a apuração da frequência mensal do servidor, a unidade deverá fazer os respectivos lançamentos em Arquivo de Folha, no Sistema Integrado de Gestão, de acordo com o cronograma de folha.

*Página |54| Versão 23/10/2023*

O lançamento eventual na operação 8 N deverá ocorrer somente quando se tratar da frequência do mês anterior ao mês de competência da folha em que estiver sendo lançado.

*10.4.5. CÁLCULO DO VALOR E TABELA DE INCIDÊNCIAS* 

Vide Manual de Faltas – Núcleo de Pagamento de Pessoal.

## **10.5. FALTA DIA (ADMINISTRATIVO CLT)**

## *10.5.1. DEFINIÇÃO*

Trata-se do desconto de 1 dia de salário em virtude de falta injustificada. Somente para servidores Administrativos abrangidos pelo regime CLT.

## *10.5.2. BASE LEGAL*

Para lançamento deste V/D, a unidade deverá fazer rígida observação e cumprimento do contido na **Deliberação CEETEPS – 86, de 15/09/2022** e **Instrução nº 001/2023 - URH de 07/03/2023,** salvo os casos previstos no Artigo 473 Consolidação das Leis do Trabalho - Decreto Lei 5.452/43.

## *10.5.3. PROCEDIMENTO*

As quantidades deverão ser computadas conforme frequência mensal do servidor.

## *10.5.4. LANÇAMENTO EM FOLHA*

Os lançamentos deverão ser efetuados em quantidade de dias de falta no V/D:

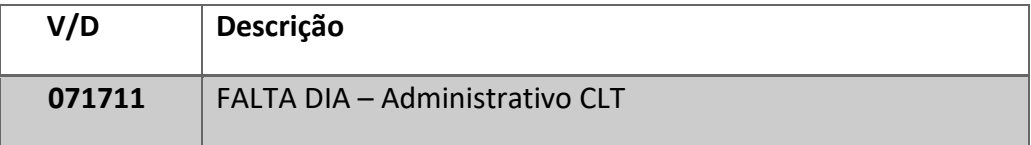

*Página |55| Versão 23/10/2023*

Após a apuração da frequência mensal do servidor, a unidade deverá fazer os respectivos lançamentos em Arquivo de Folha, no Sistema Integrado de Gestão, de acordo com o cronograma de folha.

O lançamento eventual na operação 8 N, deverá ocorrer somente quando se tratar da frequência do mês anterior ao mês de competência da folha em que estiver sendo lançado.

## *10.5.5. CÁLCULO DO VALOR E TABELA DE INCIDÊNCIAS*

Vide Manual de Faltas – Núcleo de Pagamento de Pessoal.

## **10.6. PERDA DSR (ADMINISTRATIVO CLT)**

### *10.6.1. DEFINIÇÃO*

O servidor técnico e administrativo sob o regime da CLT que não tiver trabalhado durante toda a semana, cumprindo integralmente o seu horário de trabalho, terá o desconto correspondente à remuneração do dia de repouso.

## *10.6.2. BASE LEGAL*

Para lançamento deste V/D, a unidade deverá fazer rígida observação e cumprimento do contido na **Deliberação CEETEPS – 86, de 15/09/2022** e **Instrução nº 001/2023 - URH de 07/03/2023**, salvo os casos previstos no Artigo 473 Consolidação das Leis do Trabalho - Decreto Lei 5452/4335.

#### *10.6.3. PROCEDIMENTO*

As quantidades deverão ser apuradas em quantidade de semanas que o servidor perdeu o direito a remuneração a título de DSR, conforme frequência mensal do servidor.

## *10.6.4. LANÇAMENTO EM FOLHA*

Os lançamentos deverão ser efetuados em quantidade de semanas no V/D:

*Página |56| Versão 23/10/2023*

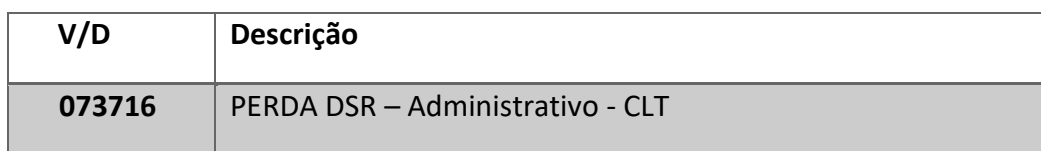

Após a apuração da frequência mensal do servidor, a unidade deverá fazer os respectivos lançamentos em Arquivo de Folha, no Sistema Integrado de Gestão, de acordo com o cronograma de folha.

O lançamento eventual na operação 8 N, deverá ocorrer somente quando se tratar da frequência do mês anterior ao mês de competência da folha em que estiver sendo lançado.

## *10.6.5. CÁLCULO DO VALOR E TABELA DE INCIDÊNCIAS*

Vide Manual de Faltas – Núcleo de Pagamento de Pessoal.

## **10.7. ATRASOS - DOCENTES**

#### *10.7.1. DEFINIÇÃO*

Trata-se do desconto da quantidade de minutos de atraso injustificado cometido pelo docente.

#### *10.7.2. BASE LEGAL*

Consolidação das Leis do Trabalho: "Art. 58, § 1º – Não serão descontadas nem computadas como jornada extraordinária as variações de horário no registro de ponto não excedentes de cinco minutos, observado o limite máximo de dez minutos diários".

#### *10.7.3. PROCEDIMENTO*

As quantidades deverão ser apuradas em quantidade de minutos de atraso do docente conforme frequência mensal do servidor.

## *10.7.4. LANÇAMENTO EM FOLHA*

Os lançamentos deverão ser efetuados em quantidade de minutos de atraso nos V/D's conforme tabela abaixo:

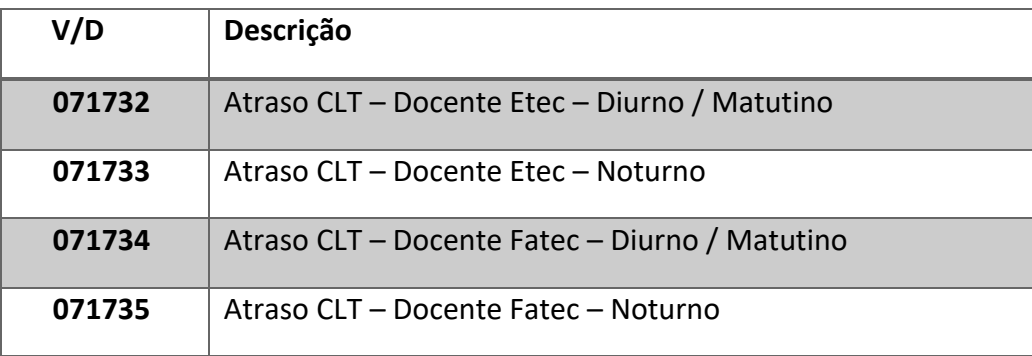

Após a apuração da frequência mensal do servidor, a unidade deverá fazer os respectivos lançamentos em Arquivo de Folha, no Sistema Integrado de Gestão, de acordo com o cronograma de folha.

O lançamento eventual na operação 8 N, deverá ocorrer somente quando se tratar da frequência do mês anterior ao mês de competência da folha em que estiver sendo lançado.

## *10.7.5. CÁLCULO DO VALOR E TABELA DE INCIDÊNCIAS*

Vide Manual de Faltas – Núcleo de Pagamento de Pessoal.

## **10.8. FALTA AULA DOCENTE**

### *10.8.1. DEFINIÇÃO*

Trata-se do desconto em virtude de Ausência Hora Aula cometida pelo docente.

#### *10.8.2. BASE LEGAL*

Para lançamento das faltas para docentes, a unidade deverá fazer rígida observação e cumprimento do contido na **Deliberação CEETEPS – 86, de 15/09/2022** e **Instrução nº 001/2023 - URH de 07/03/2023**, salvo os casos previstos no Artigo 473 Consolidação das Leis do Trabalho - Decreto Lei 5452/4335.

*Página |58| Versão 23/10/2023*

### *10.8.3. PROCEDIMENTO*

As quantidades deverão ser computadas conforme frequência mensal do servidor.

### *10.8.4. LANÇAMENTO EM FOLHA*

Os lançamentos deverão ser efetuados em quantidade de horas-aula de ausência injustificada, nos V/D's conforme tabela abaixo:

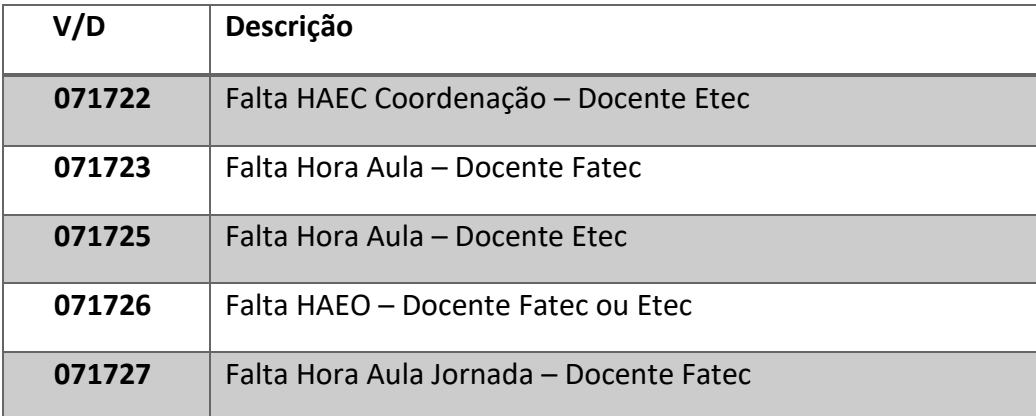

Após a apuração da frequência mensal do servidor, a unidade deverá fazer os respectivos lançamentos em Arquivo de Folha, no Sistema Integrado de Gestão, de acordo com o cronograma de folha.

O lançamento eventual na operação 8 N, deverá ocorrer somente quando se tratar da frequência do mês anterior ao mês de competência da folha em que estiver sendo lançado.

#### *10.8.5. CÁLCULO DO VALOR E TABELA DE INCIDÊNCIAS*

Vide Manual de Faltas – Núcleo de Pagamento de Pessoal.

## **10.9. PERDA DSR DOCENTE**

#### *10.9.1 DEFINIÇÃO*

O servidor docente que não tiver trabalhado durante toda a semana, cumprindo integralmente o seu horário de trabalho, terá o desconto correspondente à remuneração do dia de repouso.

*Página |59| Versão 23/10/2023*

Trata-se do desconto do Descanso Semanal Remunerado da semana em virtude de Falta Injustificada ou Atraso Injustificado cometido pelo docente das Etec e Fatecs contratados sob o regime CLT.

#### *10.9.2. BASE LEGAL*

Para lançamento deste V/D, a unidade deverá fazer rígida observação e cumprimento do contido na **Deliberação CEETEPS – 86, de 15/09/2022** e **Instrução nº 001/2023 - URH de 07/03/2023**, salvo os casos previstos no Artigo 473 Consolidação das Leis do Trabalho - Decreto Lei 5452/4335.

#### *10.9.3. PROCEDIMENTO*

As quantidades deverão ser computadas, conforme frequência mensal do servidor.

#### *10.9.4. LANÇAMENTO EM FOLHA*

Os lançamentos deverão ser efetuados em quantidade de minutos de atraso no V/D:

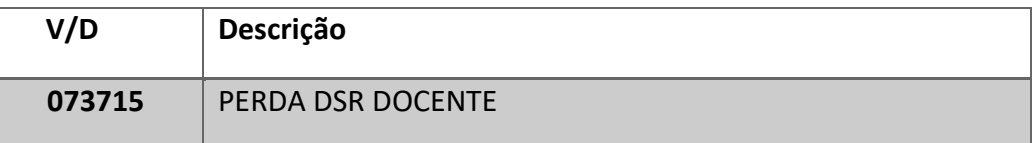

Após a apuração da frequência mensal do servidor, a unidade deverá fazer os respectivos lançamentos em Arquivo de Folha, no Sistema Integrado de Gestão, de acordo com o cronograma de folha.

O lançamento eventual na operação 8 N, deverá ocorrer somente quando se tratar da frequência do mês anterior ao mês de competência da folha em que estiver sendo lançado.

### *10.9.5. CÁLCULO DO VALOR E TABELA DE INCIDÊNCIAS*

Vide Manual de Faltas – Núcleo de Pagamento de Pessoal.

*Página |60| Versão 23/10/2023*

# **11. QUANTO AO DESCONTO DA CONTRIBUIÇÃO PREVIDENCIÁRIA**

Trata-se de contribuição previdenciária obrigatória para todos os servidores contratados sob o regime da CLT, abrangidos pelo Regime Geral da Previdência, em conformidade com o estabelecido na Instrução Normativa RFB nº 971 de 13 de novembro de 2009.

O sistema de Folha de Pagamento do CEETEPS está preparado para efetuar o desconto da contribuição previdenciária automaticamente, de acordo com a Portaria Interministerial MPS/MF a partir das seguintes situações:

- **a.** Todos os servidores do CEETEPS abrangidos pelo Regime Geral da Previdência Social, deverão estar cadastrados no sistema LACA, Dados Funcionais, com o código 8 (oito) para contribuição previdenciária;
- **b.** Desconto proporcional ou complementar através de lançamento no sistema LAPA, os V/D's informativos de salário de contribuição de outro vínculo empregatício, **conforme item 11.3 deste Manual.**

Considerando as situações previstas para contribuição previdenciária e das variadas circunstâncias funcionais dos servidores do CEETEPS, deverá ser identificada a situação e respectivo procedimento a ser seguido pela Unidade de Ensino - UE e pela Unidade de Recursos Humanos – URH, nas rotinas mensais de Folha de Pagamento, conforme segue abaixo:

# **11.1. SERVIDOR CLT - VÍNCULO EMPREGATÍCIO SOMENTE COM O CEETEPS**

Todos os servidores do CEETEPS abrangidos pelo Regime Geral de Previdência Social (RGPS) deverão estar cadastrados no sistema LACA com o código 8 (oito) para contribuição previdenciária;

O sistema de Folha de Pagamento fará os descontos mensais de contribuição previdenciária, aplicando a tabela vigente fixada pelo Ministério da Previdência através de Portaria Interministerial publicada em DOU;

## **11.2. SERVIDOR CLT - COM 2 (DOIS) VÍNCULOS COM O CEETEPS**

Nesta condição o sistema de Folha de Pagamento do CEETEPS identifica que um mesmo servidor possui 2 (duas) ou mais matrículas ativas.

*Página |61| Versão 23/10/2023*

O servidor deverá estar cadastrado no sistema LACA, Dados Funcionais, com o código 8 (oito) para contribuição previdenciária nas duas matrículas.

O cálculo dos descontos será automático pelo sistema de Folha de Pagamento, aplicando a tabela vigente.

O sistema apresentará os valores através da proporcionalidade dos salários de contribuição em cada matrícula.

A soma das contribuições nas duas matrículas não ultrapassará o teto da contribuição previdenciária vigente.

## **11.3. SERVIDOR CLT - COM VÍNCULOS EMPREGATÍCIOS DISTINTOS**

Aos servidores do CEETEPS abrangidos pelo Regime Geral de Previdência Social (RGPS), que possuírem mais de 1 (um) vínculo empregatício, deverá apresentar mensalmente em suas respectivas Unidades de Ensino, comprovação da remuneração recebida. Para fins de cumprimento no disposto neste item, a comprovação será efetivada conforme disposto no Artigo 64 da Instrução Normativa nº 971:

> *"Art. 64 – (...) § 1º. Para o cumprimento do disposto neste artigo, o segurado deverá apresentar os comprovantes de pagamento das remunerações como segurado empregado, inclusive o doméstico, relativos à competência anterior à da prestação de serviços, ou declaração, sob as penas da lei, de que é segurado empregado, inclusive o doméstico, consignando o valor sobre o qual é descontada a contribuição naquela atividade ou que a remuneração recebida atingiu o limite máximo do salário de-contribuição, identificando o nome empresarial da empresa ou empresas, com o número do CNPJ, ou o empregador doméstico que efetuou ou efetuará o desconto sobre o valor por ele declarado."*

Na hipótese do servidor que já estiver contribuindo sobre o teto em outra empresa, e não houver lançamento no sistema LAPA do salário de contribuição da outra empresa, o sistema de Folha de Pagamento fará o desconto da contribuição de acordo com a tabela vigente;

## *11.3.1. QUANTO À COMPROVAÇÃO DO SALÁRIO DE CONTRIBUIÇÃO*

As comprovações de contribuição previdenciária por outro vínculo empregatício poderão ocorrer da seguinte forma:

- **a.** Comprovação do salário de contribuição através de Declaração do outro Empregador, podendo abranger várias competências mensais desde que estejam dentro do mesmo exercício, contendo os seguintes dados:
	- Identificação do servidor, nome e documentação;
	- Identificação do empregador, nome da empresa e CNPJ;
	- Descrição da competência ou período a que se refere;
	- Quando estiver declarando o salário de contribuição sobre o teto, não é necessário informar valores. Para o lançamento será considerado o valor teto vigente.
- **Observação:** Conforme parágrafo 2º do artigo 64 da Instrução Normativa RFB 971, esta Declaração somente poderá ser aceita se o servidor receber no mínimo o Teto Vigente de Contribuição em outro vínculo, conforme segue abaixo:

*"§ 2º Quando o segurado empregado receber mensalmente remuneração igual ou superior ao limite máximo do salário-de-contribuição, a declaração prevista no § 1º poderá abranger várias competências dentro do exercício, devendo ser renovada, após o período indicado na referida declaração ou ao término do exercício em curso, ou ser cancelada, caso haja rescisão do contrato de trabalho, o que ocorrer primeiro."* 

- **b.** Declaração do salário de contribuição do próprio segurado, contendo os seguintes dados:
	- Identificação do servidor, nome e documentação;
	- Identificação do empregador, nome da empresa e CNPJ;
	- Descrição da competência ou período a que se refere;
	- Quando estiver declarando o salário de contribuição sobre o teto não é necessário informar valores. Para o lançamento será considerado o valor teto vigente.
- **c.** Comprovação do salário de contribuição através do Demonstrativo de Pagamento do servidor em outro vínculo empregatício.

**Observação:** De acordo com o parágrafo 1º do artigo 64 da Instrução Normativa RFB 971, o demonstrativo deverá conter a especificações conforme abaixo:

*Página |63| Versão 23/10/2023*

*"§ 1º Para o cumprimento do disposto neste artigo, o segurado deverá apresentar os comprovantes de pagamento das remunerações como segurado empregado, inclusive o doméstico, relativos à competência anterior à da prestação de serviços, ou declaração, sob as penas da lei, de que é segurado empregado, inclusive o doméstico, consignando o valor sobre o qual é descontada a contribuição naquela atividade ou que a remuneração recebida atingiu o limite máximo do salário-de-contribuição, identificando o nome empresarial da empresa ou empresas, com o número do CNPJ, ou o empregador doméstico que efetuou ou efetuará o desconto sobre o valor por ele declarado* 

#### *11.3.2. QUANTO CONTRIBUIÇÃO AO ENVIO DA COMPROVAÇÃO DO SALÁRIO DE*

Tendo em vista que o não recolhimento da contribuição previdenciária por nenhum vínculo empregatício acarreta prejuízo ao servidor, sendo necessária a regularização dos valores não recolhidos e sobre estes, a existência de multas é responsabilidade da Unidade de Ensino, efetuar rígido controle com relação às apresentações e encaminhamento das declarações ou comprovantes do salário de contribuição.

A Unidade de Ensino deverá encaminhar mensalmente as comprovações de contribuição apresentadas pelos servidores ao Núcleo de Pagamento de Pessoal, no Ambiente de INSS no SIG.

As Declarações de INSS outras Empresas deverão ser informadas por competência no Sistema Integrado de Gestão, conforme **Instrução nº 004/2018 – NPP.**

Os documentos originais deverão permanecer arquivados no prontuário do servidor.

O lançamento em folha de pagamento do salário de contribuição será efetuado pelo Núcleo de Pagamento de Pessoal no V/D informado pela Unidade de Ensino no ato do envio da comprovação do salário de contribuição.

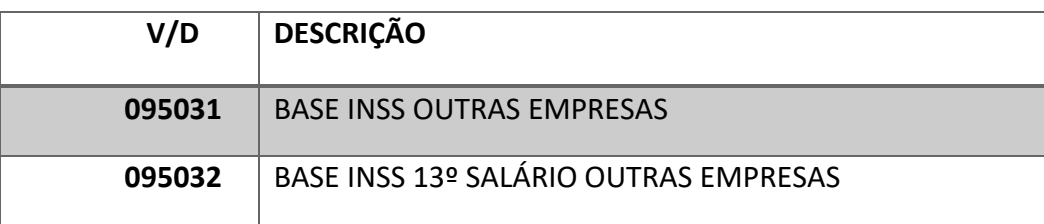

Os V/D's a serem utilizados para lançamento são:

*Página |64| Versão 23/10/2023*

Para a situação em que for apresentada a Declaração com salário de contribuição igual ou superior ao teto conforme tabela vigente, não haverá desconto de contribuição previdenciária pelo CEETEPS.

Para a situação em que for apresentada a declaração com salário de contribuição abaixo do teto vigente, onde o servidor faça opção pelo recolhimento complementar, o sistema irá apurar o valor descontado na outra empresa e efetuar o cálculo da diferença, conforme tabela vigente, respeitando o valor do teto de contribuição vigente.

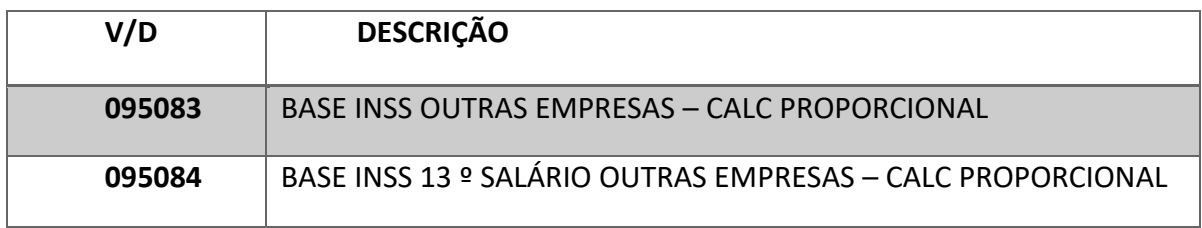

Para a situação em que for apresentada a declaração com salário de contribuição abaixo do teto vigente, onde o servidor faça opção pelo recolhimento proporcional, o sistema fará o cálculo da proporcionalidade dos descontos considerando o salário de contribuição da outra empresa e do CEETEPS.

## **11.4. SERVIDOR CLT - CONTRIBUINTE INDIVIDUAL**

Servidor do CEETEPS abrangido pelo Regime Geral de Previdência Social (RGPS) e estiver na situação de contribuinte individual conforme Art. 65, 66 e 67 da Instrução Normativa RFB 971.

O servidor deverá estar cadastrado no sistema LACA com o código 8 (oito) para contribuição previdenciária e deverá ser informado no sistema LAPA, o salário de contribuição individual declarado.

A comprovação do salário de contribuição deverá ser realizada conforme incisos I e II do Art. 67 da Instrução Normativa RFB 971.

# **12. QUANTO AO PAGAMENTO DAS VANTAGENS PESSOAIS**

## **12.1. ATS – ADICIONAL POR TEMPO DE SERVIÇO**

## *12.1.1. QUANTO A IMPLANTAÇÃO DO ATS*

A implantação do Adicional por Tempo de Serviço é efetuada pelo Núcleo de Pagamento de Pessoal, somente após o envio da publicação em Diário Oficial no Ambiente de Anexos do SIG.

Esta implantação ocorre através da operação de Alteração dos Dados Funcionais do servidor no sistema LACA.

Para a respectiva implantação, a Unidade de Ensino deverá anexar ao SIG a seguinte documentação:

- **a.** Publicação em D.O.E;
- **b.** Formulário de Autorização para Pagamento de Atrasados.

#### *12.1.2. QUANTO AO PAGAMENTO DO ATS NO MÊS*

Para cada quantidade de ATS, **ou seja, "1"** corresponderá a 5% sobre o salário base para fins de ATS.

Para o pagamento do mês, o sistema fará o cálculo automaticamente, com base na quantidade de ATS implantada no sistema LACA.

Para fins de cálculo deverão ser considerados os V/D's componentes de cálculo na base do sistema PVDE. Serão considerados os V/D's de pagamento e descontos eventuais em virtude de faltas e perdas.

#### *12.1.3. QUANTO AO PAGAMENTO DE ATRASADOS DE ATS*

Trata-se dos valores que o servidor terá direito ao recebimento do ATS correspondente ao período da data de validade, contida na publicação, até o mês anterior a implantação em folha de pagamento.

*Página |66| Versão 23/10/2023*

Para o cálculo dos valores atrasados deverá ser observado mês a mês no LPHA, nas folhas normais e 13º salário, o período correspondente ao cálculo do atrasado e considerar os valores pagos na época de acordo com a Legislação vigente no período.

Para valor inferior a R\$ 1.000,00, deverá ser lançado diretamente em Arquivo de Folha.

Para valor superior a R\$ 1.000,00, deverá ser anexado ao SIG, o Formulário de Autorização para Pagamento de Atrasados.

Este formulário deverá ser anexado concomitante com a documentação para implantação, conforme item 12.1.1 deste capítulo.

• Orientado pela Instrução nº 001/2016 - DGFP.

## **12.2. SEXTA PARTE**

## *12.2.1. QUANTO A IMPLANTAÇÃO DA SEXTA PARTE SOBRE VENC. BASICOS (VD 8058) NO MÊS*

A implantação da Sexta Parte é efetuada pelo Núcleo de Pagamento de Pessoal, somente após a publicação em Diário Oficial;

Esta implantação ocorre através da operação de Alteração dos Dados Funcionais do servidor no sistema LACA;

Após a publicação em D.O.E., a Unidade de Ensino deverá anexar ao SIG a seguinte documentação:

- **a.** Publicação em D.O.E.
- **b.** Formulário de Autorização para Pagamento de Atrasados.

#### *12.2.2. QUANTO AO PAGAMENTO DA SEXTA PARTE SOBRE VENC. BASICOS*

Corresponde ao pagamento de 1/6 da soma dos V/D's incidentes, do servidor que possuir o direito.

Para fins de cálculo da sexta-parte deverá ser considerada como remuneração, a soma dos V/D's de pagamento e de descontos componentes de cálculo na base do sistema PVDE.

Para o pagamento do mês, o sistema fará o cálculo automaticamente, com base na quantidade de ATS implantada no sistema LACA.

*Página |67| Versão 23/10/2023*

## *12.2.3. QUANTO AO PAGAMENTO DOS ATRASADOS DE SEXTA-PARTE SOBRE VENC. BASICOS*

Trata-se dos valores que o servidor terá direito ao recebimento da sexta-parte correspondente ao período da data de validade, contida na publicação, até o mês anterior a implantação em folha de pagamento.

Para o cálculo dos valores atrasados deverá ser observado mês a mês no LPHA, o período correspondente ao cálculo do atrasado, nas folhas normais e 13º salário e considerar os valores pagos na época de acordo com a Legislação vigente no período.

Para valor inferior a R\$ 1.000,00, poderá ser lançado diretamente em Arquivo de Folha.

Para valor superior a R\$ 1.000,00, deverá ser anexado ao SIG, o Formulário de Autorização para pagamento de atrasados.

Este formulário deverá ser anexado concomitante com a documentação para implantação, conforme item 12.2.1 deste capítulo.

• Orientado pela Instrução nº 002/2016 - DGFP.

## **12.3. ABONO DE PERMANÊNCIA (ESTATUTÁRIO)**

#### *12.3.1. QUANTO A IMPLANTAÇÃO DO ABONO DE PERMANÊNCIA*

A implantação do Abono de Permanência é efetuada pelo Núcleo de Pagamento de Pessoal, somente após a publicação em Diário Oficial pelo Núcleo de Contagem de Tempo de Serviço.

Esta implantação ocorre somente através da operação de Alteração Dos Dados Funcionais do servidor no sistema LACA;

Após a publicação em D.O.E., a Unidade de Ensino deverá encaminhar, por e-mail, ao Assistente responsável no Núcleo de Pagamento a seguinte documentação:

- **a.** Publicação em D.O.E.
- **b.** Formulário de Autorização para Pagamento de Atrasados.

#### *12.3.2. QUANTO AO PAGAMENTO DO ABONO DE PERMANÊNCIA*

O pagamento do Abono de Permanência ocorrerá, automaticamente, em folha de pagamento do mês através da situação cadastral no sistema LACA.

*Página |68| Versão 23/10/2023*

O valor corresponderá ao valor igual ao descontado a título de Contribuição Previdenciária nos V/D's conforme tabela abaixo.

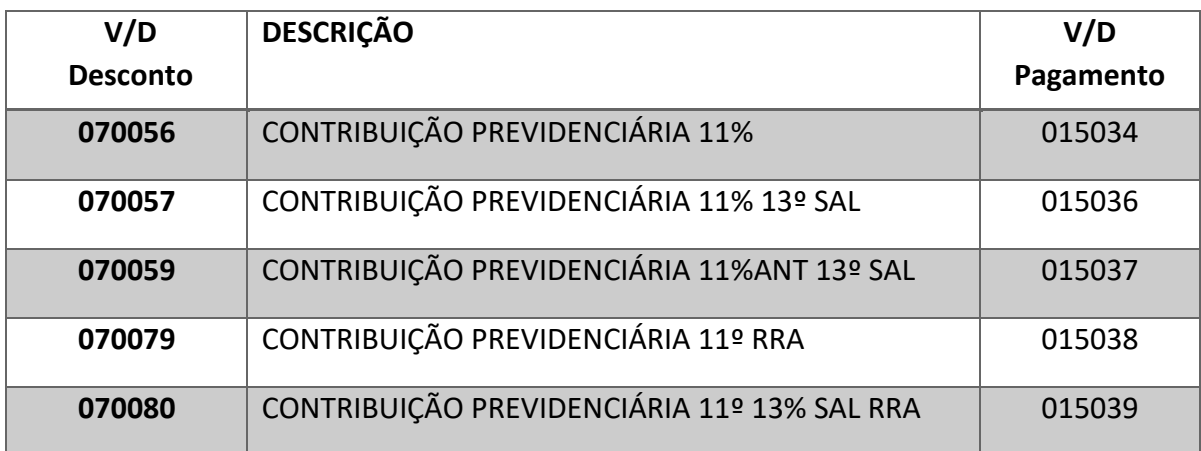

#### *12.3.3. QUANTO AO PGTO DE ATRASADOS DO ABONO DE PERMANÊNCIA*

Trata-se dos valores que o servidor terá direito ao recebimento do Abono de Permanência correspondente ao período a partir da data de validade, contida na publicação, até o mês anterior a implantação em folha de pagamento.

Para o cálculo dos valores atrasados deverá ser observado mês a mês no LPHA, o período correspondente ao cálculo do atrasado, nas folhas normais e 13º salário e considerar os valores pagos na época, de acordo com a Legislação vigente no período.

Deverá ser encaminhado por e-mail, o Formulário de Autorização para pagamento de atrasados ao Assistente responsável pela Unidade no Núcleo de Pagamento de Pessoal.

Este formulário deverá ser encaminhado concomitante com a documentação para implantação, conforme item 12.3.1 deste capítulo.

# **12.4. GRATIFICAÇÃO DE REPRESENTAÇÃO INCORPORADA - GRI**

### *12.4.1. QUANTO A IMPLANTAÇÃO DA GRI EM FOLHA DE PAGAMENTO*

A implantação ocorre somente através da operação de lançamento no sistema LAPA no V/D abaixo e a respectiva porcentagem incorporada:

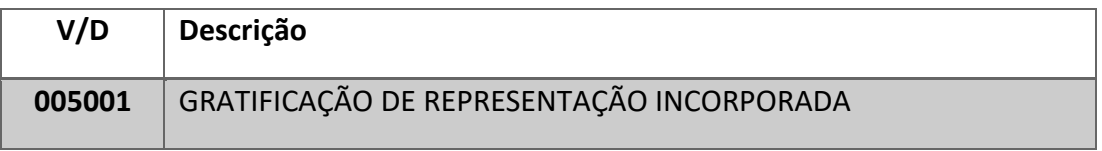

A implantação da Gratificação de Representação Incorporada é efetuada pelo Núcleo de Pagamento de Pessoal, mediante o recebimento do Processo de Contagem de Tempo, após a publicação em DOE.

#### *12.4.2. QUANTO AO PAGAMENTO DA GRI*

O valor a ser pago a título de Gratificação de Representação Incorporada será calculado automaticamente pelo sistema através da porcentagem implantada no V/D 005001 sobre a referência XVIII da tabela de vencimentos 362 - Empregos Públicos em Confiança, da Lei Complementar VIGENTE.

#### *12.4.3. QUANTO AO PAGAMENTO DE ATRASADOS DE GRI*

Trata-se dos valores que o servidor terá direito ao recebimento da Gratificação de Representação Incorporada, correspondente ao período a partir data de validade, contida na publicação, até o mês anterior a implantação em folha de pagamento.

Em caso de permanência em Emprego público em Confiança, o servidor terá direito ao recebimento somente dos V/D's incidentes sobre o V/D 005001, como 009001 – ATS, 008058 - Sexta Parte Sobre venc. Básicos e 014033 – DSR.

Deverá ser observada a data do pedido de incorporação do servidor para cumprimento da prescrição quinquenal, onde o pagamento de atrasados será efetuado até limite de até 5 (cinco) anos anteriores a data do requerimento de incorporação das vantagens do servidor.

*Página |70| Versão 23/10/2023*

### *12.4.4. CÁLCULO DE ATRASADOS*

O cálculo desta Gratificação incorporada corresponde aos décimos do servidor multiplicado pelo salário base referência XVIII da Escala de Salários – Empregos Públicos em Confiança, da Lei Complementar nº 1.044/2008, com as alterações introduzidas pelas Leis Complementares posteriores.

Os atrasados de 13º salário correspondem ao mesmo valor pago em dezembro e as férias correspondem a 1/3 deste valor. Para o lançamento no sistema LAPA considerar este valor no mesmo período de até 30 de novembro.

## **12.5. GRATIFICAÇÃO DE DIREÇÃO INCORPORADA - GRADI – VD 4732**

## *12.5.1. QUANTO A IMPLANTAÇÃO DA GRADI INCORPORADA*

A implantação ocorre somente através da operação de lançamento no sistema LAPA no V/D abaixo e a respectiva porcentagem incorporada:

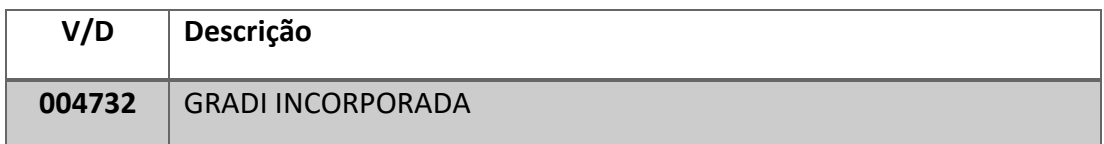

A implantação da Gratificação de Direção Incorporada é efetuada pelo Núcleo de Pagamento de Pessoal, mediante o recebimento do Processo de Contagem de Tempo, após a publicação em DOE.

#### *12.5.2. QUANTO AO PAGAMENTO DA GRADI INCORPORADA*

O valor a ser pago a título de Gratificação de Direção Incorporada será calculado automaticamente pelo sistema através da porcentagem implantada no V/D 004732 sobre a referência XVIII da tabela de vencimentos 362 - Empregos Públicos em Confiança, da Lei Complementar nº 1.044/2008, com as alterações introduzidas pelas Leis Complementares posteriores.

#### *12.5.3. PAGAMENTO DE ATRASADOS*

Trata-se dos valores que o servidor terá direito ao recebimento da Gratificação de Direção Incorporada correspondente ao período a partir data de validade, contida na publicação, até o mês anterior a implantação em folha de pagamento.

Em caso de permanência no Cargo de Diretor de Unidade ou Vice-Diretor de Fatec, o servidor terá direito ao recebimento somente dos V/D's incidentes sobre o V/D 005001, como 009001 – ATS, 008058 - Sexta Parte Sobre venc. Básicos e 014033 – DSR.

Deverá ser observada a data do pedido de incorporação do servidor para cumprimento da prescrição quinquenal, onde o pagamento de atrasados será efetuado até limite de até 5 (cinco) anos anteriores a data de requerimento de incorporação das vantagens do servidor.

## **12.6. ARTIGO 133 C.E. – DIFERENÇA DE VENCIMENTOS**

Trata-se da incorporação da diferença de salário da função exercida para o salário do cargo efetivo.

As orientações para apuração dos décimos incorporados pelo servidor estão descritas no Manual de Incorporações e deverão ser observados os critérios e procedimentos estabelecidos pelo Núcleo de Contagem de Tempo.

## *12.6.1. IMPLANTAÇÃO DO ARTIGO 133 EM FOLHA DE PAGAMENTO*

A implantação do Artigo 133 CE Diferença de Vencimentos é efetuada pelo Núcleo de Pagamento de Pessoal, somente após o encaminhamento do Processo de Contagem de Tempo pelo Núcleo de Contagem de Tempo, com a vantagem devidamente publicada em D.O.E.;

Esta implantação ocorre somente através da operação de lançamento no sistema LAPA, da quantidade de décimos incorporado na função exercida através dos V/D's informativos abaixo:

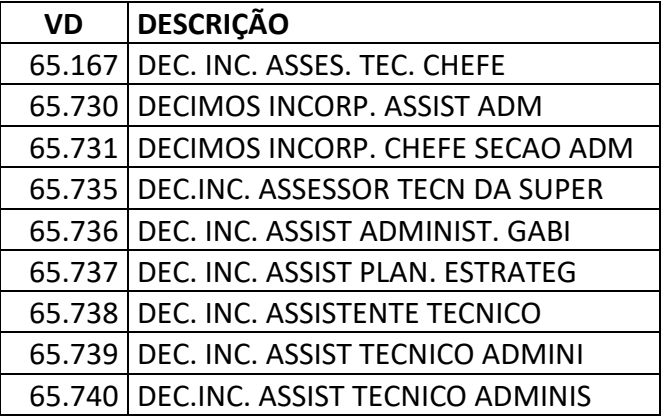

*Página |72| Versão 23/10/2023*
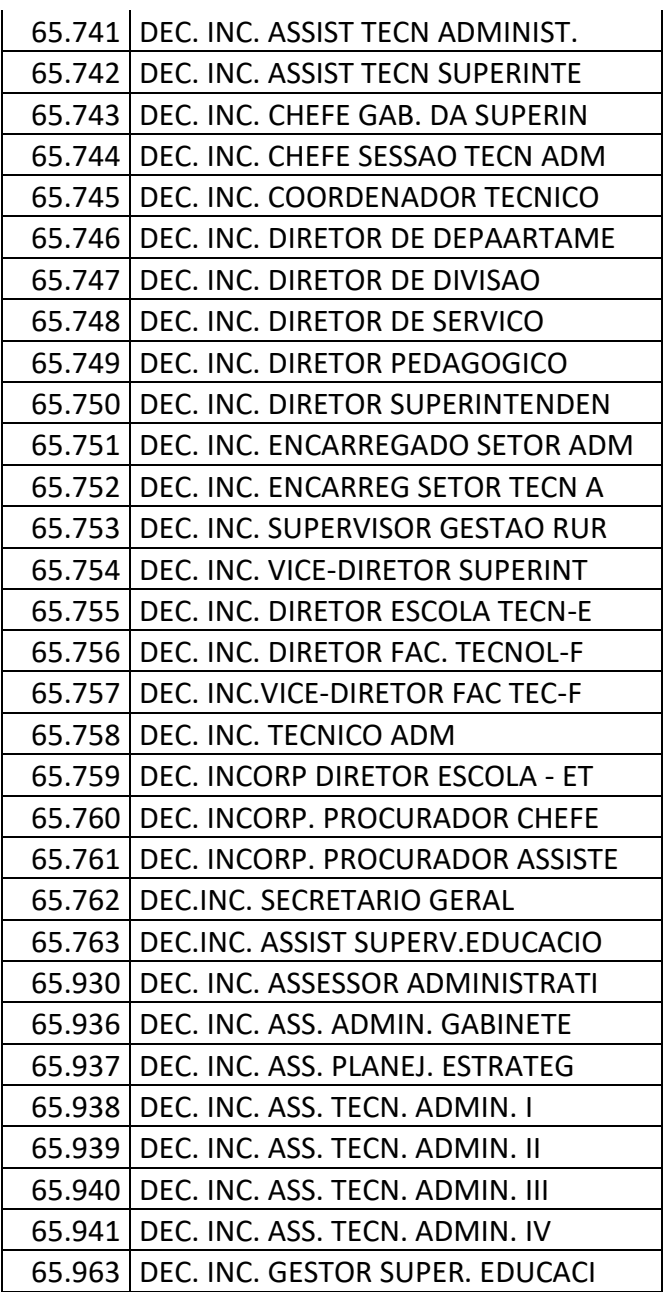

### *12.6.2. QUANTO AO PAGAMENTO DO ARTIGO 133 – DIF DE VENCIMENTOS*

O pagamento do artigo 133 – diferença de vencimentos será efetuada automaticamente pelo sistema através da implantação VD 003005.

O sistema fará o cálculo do valor a ser pago, considerando as quantidades de décimos implantados nos V/D's informativos conforme item anterior.

## *12.6.3. CÁLCULO DE ATRASADOS*

O pagamento dos atrasados corresponde ao período da data de concessão até o mês anterior a implantação em Folha de Pagamento, observando a data do pedido de incorporação do servidor para cumprimento da prescrição quinquenal.

Prescrição Quinquenal é pagamento limite de até 5 (cinco) anos anteriores a data de requerimento de incorporação de vantagens do servidor.

## **12.7. GRATIFICAÇÃO DE FUNÇÃO CARREIRA – GFC**

## *12.7.1. QUANTO A IMPLANTAÇÃO DA GFC EM FOLHA DE PAGAMENTO*

A implantação da Gratificação de Função Carreira Incorporada é efetuada pelo Núcleo de Pagamento de Pessoal, mediante publicação em D.O.E.

Ocorre somente através do lançamento no sistema LAPA no V/D abaixo e a respectiva quantidade incorporada:

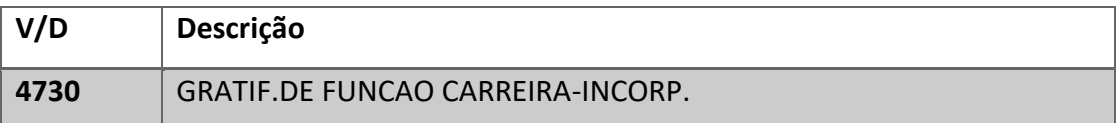

## *12.7.2. QUANTO AO PAGAMENTO DE ATRASADOS*

Trata-se dos valores que o servidor terá direito ao recebimento da Gratificação de Função Carreira Incorporada, correspondente ao período a partir data de concessão, contida na publicação, até o mês anterior a implantação em folha de pagamento.

A Unidade de Ensino deverá observar as seguintes situações:

• Para servidores que continuaram ativos na Coordenação após a data da incorporação (recebendo a Gratificação de Função – V/D 4729) terão direito ao recebimento somente dos V/D's incidentes sobre o V/D 004730, como 009001 – ATS, 008058 - Sexta Parte Sobre venc. Básicos e 014033 – DSR.

• Quando a gratificação não incorporada é maior do que a incorporada:

Para esses casos, o sistema fará o abatimento do valor da gratificação incorporada, da gratificação não incorporada.

*Página |74| Versão 23/10/2023*

#### Exemplo:

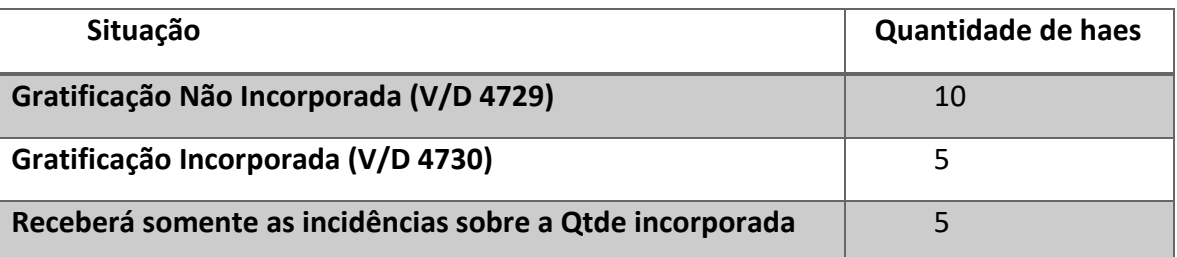

• Quando a gratificação incorporada é maior do que a não incorporada, o servidor receberá somente a incorporada.

#### Exemplo:

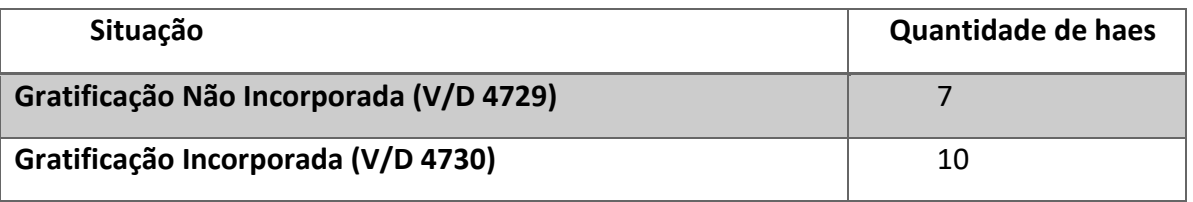

**Receberá somente a Quantidade Incorporada + as incidências sobre ela.**

Para esse exemplo o servidor deixará de receber a Gratificação Não Incorporada (V/D 4729) e receberá somente a Incorporada (V/D 4730).

Para servidores que **não exerceram mais a Coordenação** após a data da incorporação, terão direito ao recebimento da Gratificação Incorporada (V/D 4730) mais as incidências dos V/D's 009001 – ATS, 008058 - Sexta Parte Sobre venc. Básicos e 014033 – DSR.

## *12.7.3. FÓRMULA DE CÁLCULO*

O cálculo desta Gratificação Incorporada, corresponde a 50% do valor da GRADI (Valor máximo para recebimento), dividido por **40 haes** (quantidade máxima de HAE's de Coordenação) e multiplicado pela quantidade de haes incorporadas, considerando a Lei Complementar vigente.

Dúvidas quanto a incorporação dessa vantagem deverá observar o contido na Instrução nº 003/2016 – URH.

## *12.7.4. PAGAMENTO DE ATRASADOS*

O pagamento dos atrasados corresponde ao período da data de concessão até o mês anterior a implantação em Folha de Pagamento.

O lançamento desses atrasados será realizado pelo Núcleo de Pagamento de Pessoal, após a publicação da concessão em D.O.E, enviada através do Processo de Contagem de Tempo – PUCT.

# **13. PAGAMENTO DE FÉRIAS**

As férias deverão ser lançadas no Ambiente Específico para todos os servidores administrativos e docentes, no SIG, disponível na Área do Diretor de Serviços.

A Unidade deverá verificar os **Tutoriais de Acesso**, disponíveis no Manual de Férias, <https://urh.cps.sp.gov.br/manuais/ferias/>

Observar também as orientações contidas na **Instrução nº 004/2018 – URH** no **Memorando Circular Conjunto nº 001/2023 – DGEF/DGFP**.

É de extrema importância a conclusão de todas as Etapas anteriores antes de enviar o lançamento para folha.

Deverá ser respeitado o cronograma de folha de pagamento para envio das férias em cada mês.